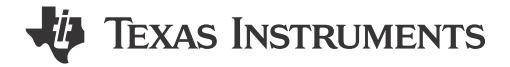

#### **ABSTRACT**

The LMK04368EPEVM (EVM) is designed to evaluate the performance and features of the LMK04368-EP high performance Ultra-Low-Noise JESD204B Dual-Loop Clock Jitter Cleaner from Texas Instruments. The user's guide describes how to set up and operate the EVM. The LMK04368-EP device on each EVM is an Engineering Model, intended for engineering evaluation only.

## **Table of Contents**

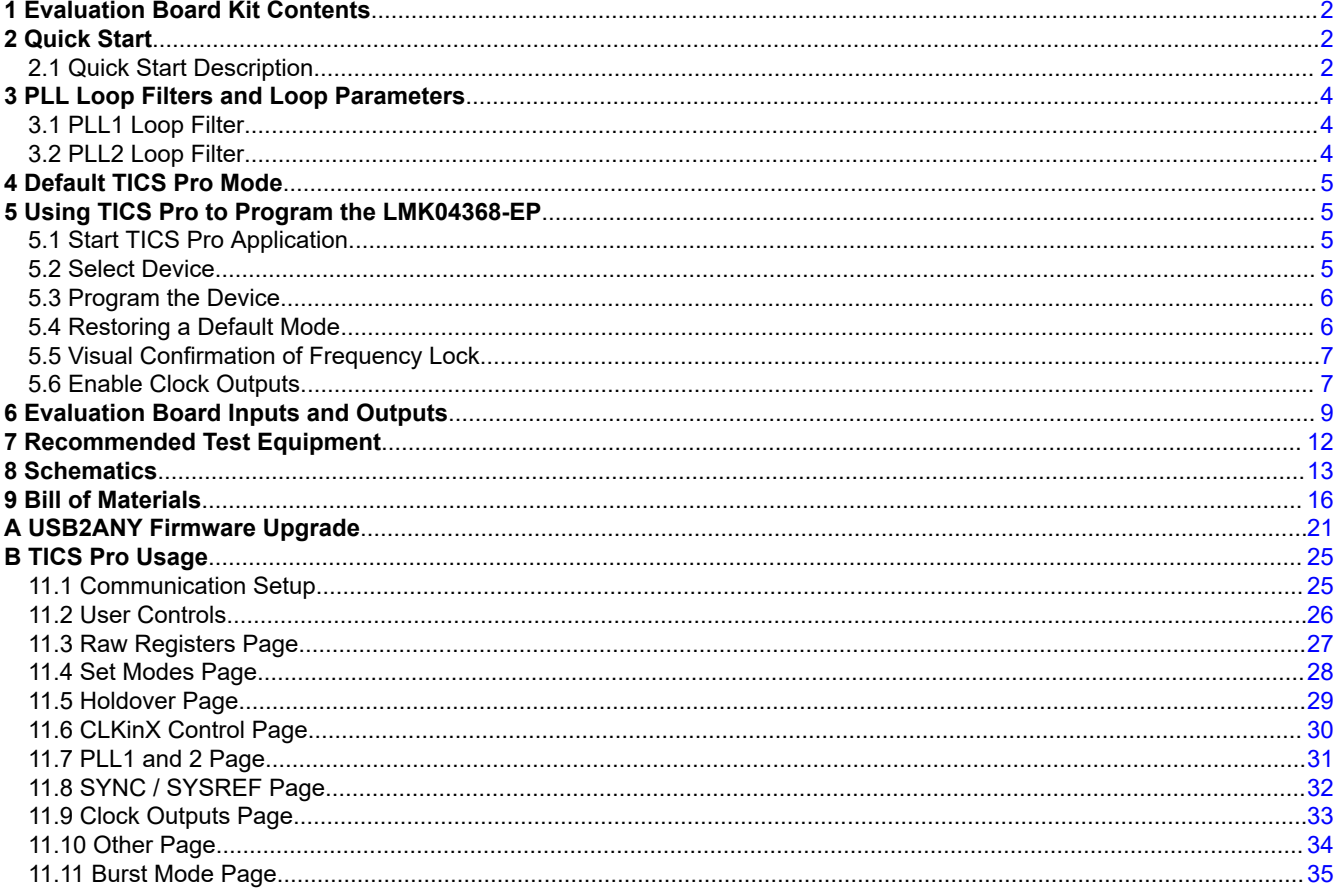

## **Trademarks**

PLLatinum<sup>™</sup> is a trademark of Texas Instruments. All trademarks are the property of their respective owners.

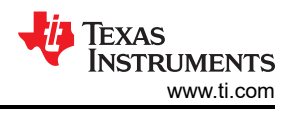

## <span id="page-1-0"></span>**1 Evaluation Board Kit Contents**

Table 1-1 lists the components found in the evaluation board kit.

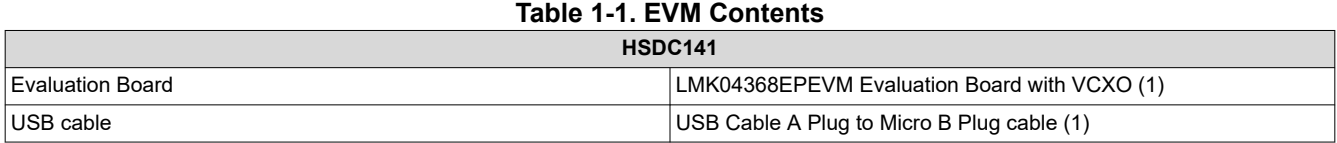

## **2 Quick Start**

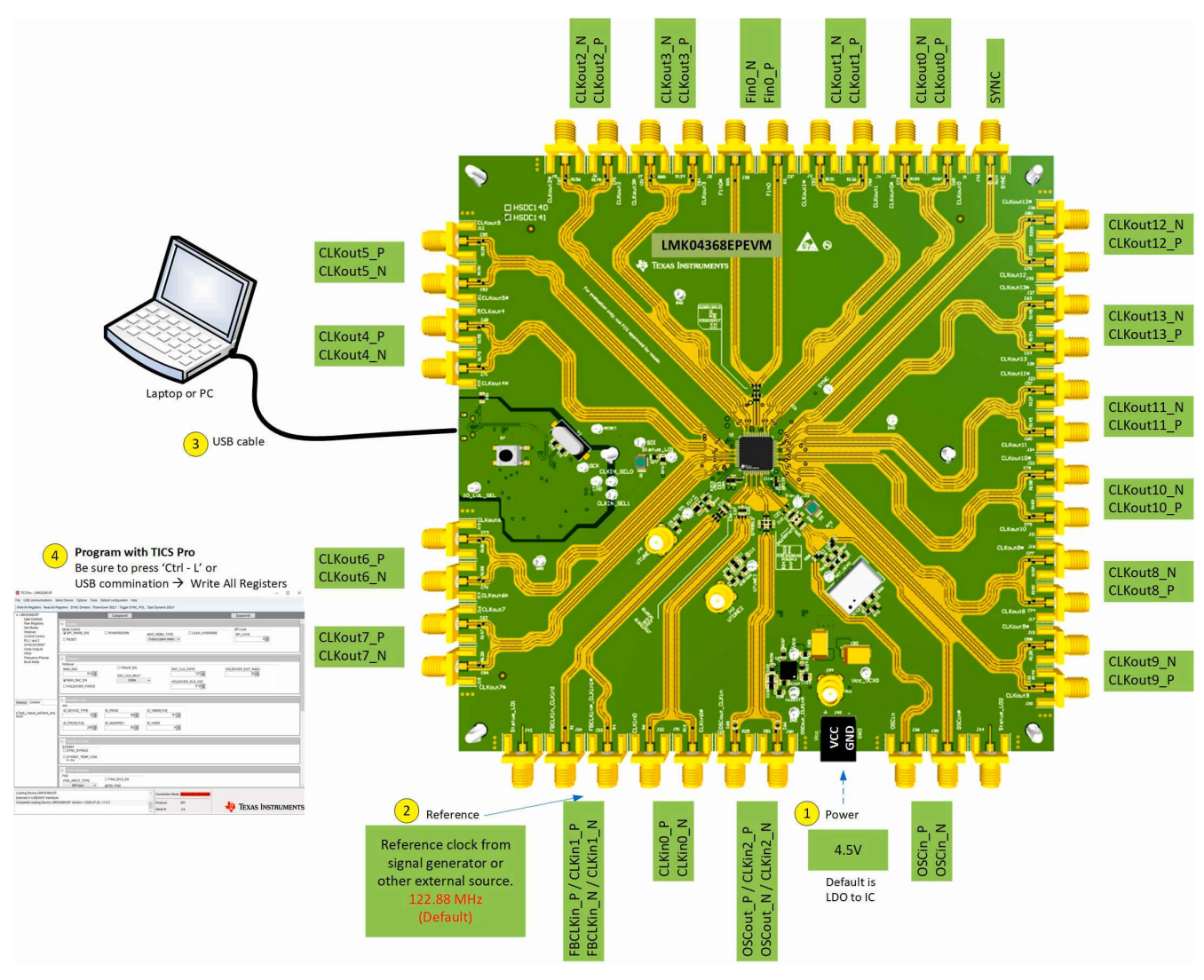

**Figure 2-1. Quick Start Diagram**

**Related information:** <http://www.ti.com/tool/ticspro-sw>

### **2.1 Quick Start Description**

The LMK04368EP EVM allows full verification of the device functionality and performance specifications. To quickly set up and operate the board with basic equipment, refer to the quick start procedure below and test setup shown in Figure 2-1.

1. Connect a voltage of 4.5 V to the V<sub>CC</sub> SMA connector or terminal block. The LMK04368-EP and onboard VCXO operate at 3.3 V provided by the onboard TPS7A4701-EP LDO and LP5900 LDO, respectively.

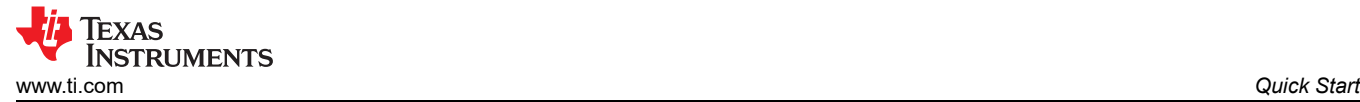

- 2. Connect a reference clock to the CLKin1\* port from a signal generator or other source. Use 122.88 MHz for the default configuration.
- 3. Connect a USB Cable A Plug to Micro B Plug cable to a PC and the USB connector (J45) at EVM.
- 4. Program the device with TICS Pro. TICS Pro is available for download at:<http://www.ti.com/tool/ticspro-sw>.
	- a. Select *LMK04368-EP* from the *Select Device* menu. Click *Select Device → Clock Generator/Jitter Cleaner (Dual Loop)*.
	- b. Select *USB2ANY mode* from the *Communication Setup* window. To access this, select *USB communications → Interface*. Click *Identify* to confirm that the PC to USB communication is working. A blinking green LED on the USB2ANY indicates the PC is able to communicate through the USB2ANY.
	- c. Select a default mode from the *Default Configuration* menu. For the quick start, use: CLKin1 122.88 MHz, OSCin 122.88 MHz, VCO1 2949.12 MHz.
	- d. Press *Ctrl+L* at least once to load all registers. Alternatively, click the *USB communications → Write All Registers* menu, the *Write All Registers* button on toolbar, or the *Raw Registers* page (see [Section 11.3\)](#page-26-0).
- 5. Measurements may be made at an active CLKout port through the SMA connector.

### **2.1.1 Clock Outputs Page Description**

Clock outputs are grouped in pairs. This description applies for all clock outputs on the *Clock Outputs* page of the TICS Pro GUI (see [Section 11.9\)](#page-32-0).

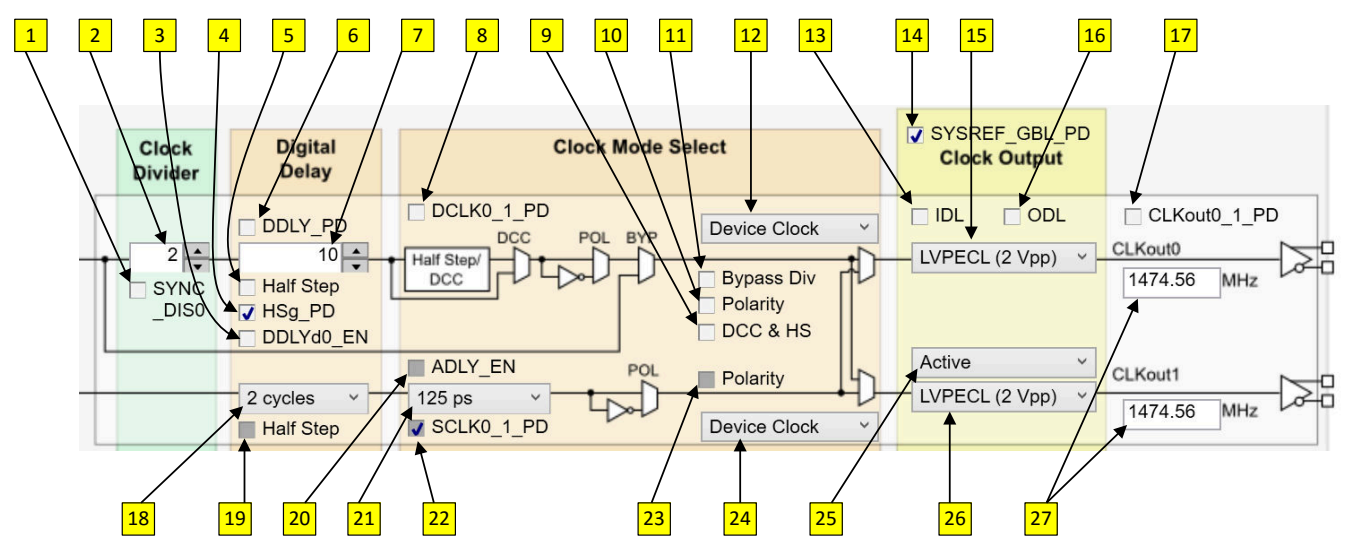

**Figure 2-2. Clock Outputs Page Description Diagram**

- 1. SYNC\_DISX: Prevent the divider from being reset by SYNC/SYSREF path.
- 2. DCLKX\_Y\_DIV: Divide value for the device clock. If set to 1, then DCLKX\_Y\_DCC (DCC & HS) must = 1.
- 3. DDLYdX\_EN: Enable dynamic digital delay for this divider.
- 4. DCLKX Y HSg PD: If clear, glitchless half-step adjustments are enabled.
- 5. DCLKX Y HS: Set half step for this divider. DCLKX Y DCC (DCC & HS) must = 1.
- 6. DCLKX Y DDLY PD: If clear, the digital delay value is assured when a SYNC occurs.
- 7. DCLKX\_Y\_DDLY: The digital delay value to be used when a SYNC occurs.
- 8. DCLKX Y PD: Power down the device clock divider and path.
- 9. DCLKX\_Y\_DCC: Enable duty cycle correct and half-step for this device clock divider.
- 10. DCLKX Y POL: If set, polarity of device clock is inverted.
- 11. DCLKX Y BYP: If set, the device clock divider is bypassed for CLKoutX and #15 must be CML.
- 12. CLKoutX\_SRC\_MUX: Select device clock or SYSREF clock path for CLKoutX.
- 13. CLKoutX\_Y\_IDL: Increase input drive level to improve noise floor at cost of power (approximately 2 mA).
- 14. SYSREF\_GBL\_PD: Set the conditional for SCLKX\_Y\_DIS\_MODE registers.
- 15. CLKoutX\_FMT: Set the clock output format for CLKoutX.
- 16. CLKoutX Y ODL: Increase output drive level to improve noise floor at cost of power (approximately 3 mA). No effect for CLKoutX in bypass mode.
- 17. CLKoutX\_Y\_PD: Power down the entire CLKoutX\_Y clock pair.
- 18. SCLKX\_Y\_DDLY: The SYSREF clock digital delay setting.

<span id="page-3-0"></span>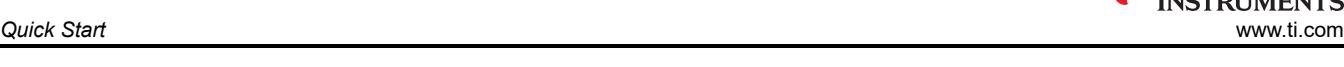

**IEXAS** 

**STRUMENTS** 

- 19. SCLKX Y HS: Set half step for the SYSREF output.
- 20. SCLKX Y ADLY EN: Enable analog delay for the SYSREF clock path.
- 21. SCLKX\_Y\_ADLY: If enabled, set the analog delay for the SYSREF clock path.
- 22. SCLKX Y PD: Power down the SYSREF clock path.
- 23. SCLKX Y POL: If set, polarity of SYSREF output clock is inverted.
- 24. CLKoutY\_SRC\_MUX: Select device clock or SYSREF clock path for CLKoutY.
- 25. SCLKX\_Y\_DIS\_MODE: Set the output state of output clock drivers for the SYSREF clock. For values of 1 and 2 works in conjunction with control on this list #14, SYSREF\_GBL\_PD.
- 26. CLKoutY\_FMT: Set the clock output format for CLKoutY.
- 27. Clock output frequency for CLKoutX and CLKoutY.

### **2.1.2 TICS Pro Tips**

Mousing over different controls will display a help prompt with the register address, the data bit location and length, and a brief register description in the lower-left *Context* help pane.

You can set a register equal to 0 or uncheck a register's checkbox to perform the same action. Similarly, setting a register equal to 1 is the same as checking that register's checkbox.

## **3 PLL Loop Filters and Loop Parameters**

In jitter cleaning applications that use a cascaded or dual PLL architecture, the first PLL's purpose is to substitute the phase noise of a low-noise oscillator (VCXO) for the phase noise of a dirty reference clock. The first PLL is typically configured with a narrow loop bandwidth to minimize the impact of the reference clock phase noise. The reference clock consequently serves only as a frequency reference rather than a phase reference.

The loop filters on the LMK04368EPEVM evaluation board are set up using the approach above. The loop filter for PLL1 has been configured for a narrow loop bandwidth (< 1 kHz). The specific loop bandwidth values depend on the phase noise performance of the oscillator mounted on the board. Table 3-1 and Table 3-2 contain the parameters for PLL1 and PLL2 for each oscillator option.

TI's PLLatinum™ Simulation tool can be used to optimize PLL phase noise/jitter for given specifications. See <http://www.ti.com/tool/pllatinumsim-sw> for more information.

## **3.1 PLL1 Loop Filter**

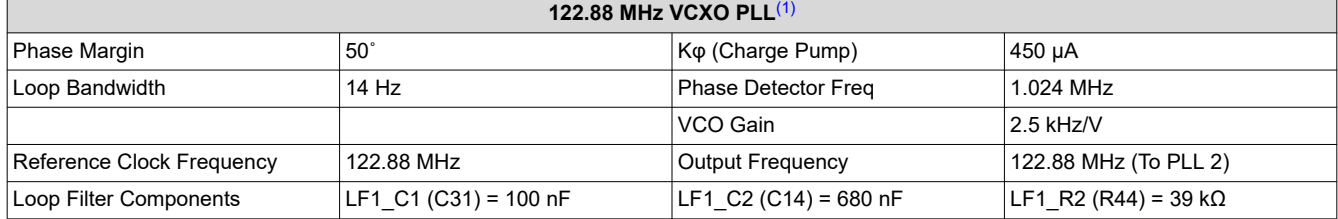

#### **Table 3-1. PLL1 Loop Filter Parameters for Crystek 122.88 MHz VCXO**

(1) Loop Bandwidth is a function of Kφ, Kvco, N as well as loop components. Changing Kφ and N will change the loop bandwidth.

### **3.2 PLL2 Loop Filter**

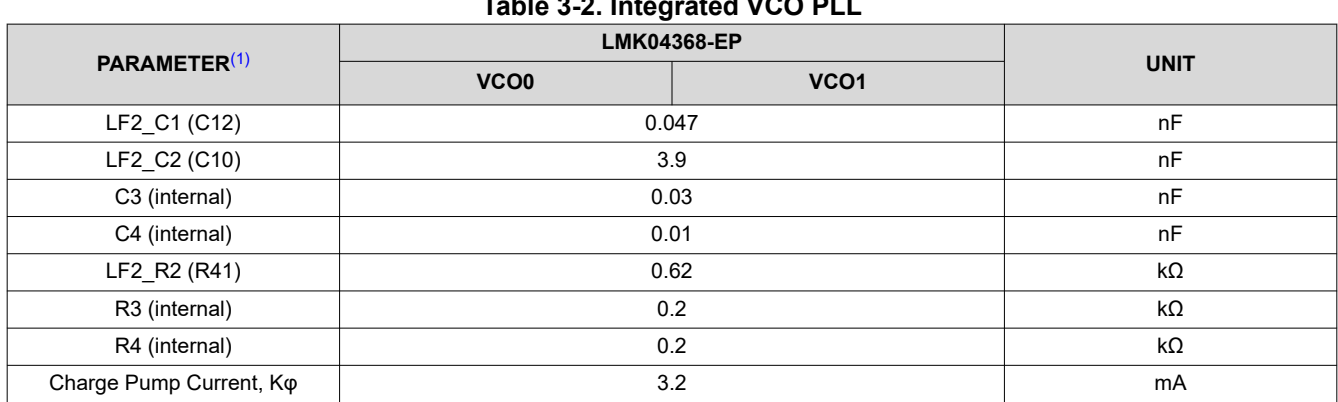

#### **Table 3-2. Integrated VCO PLL**

<span id="page-4-0"></span>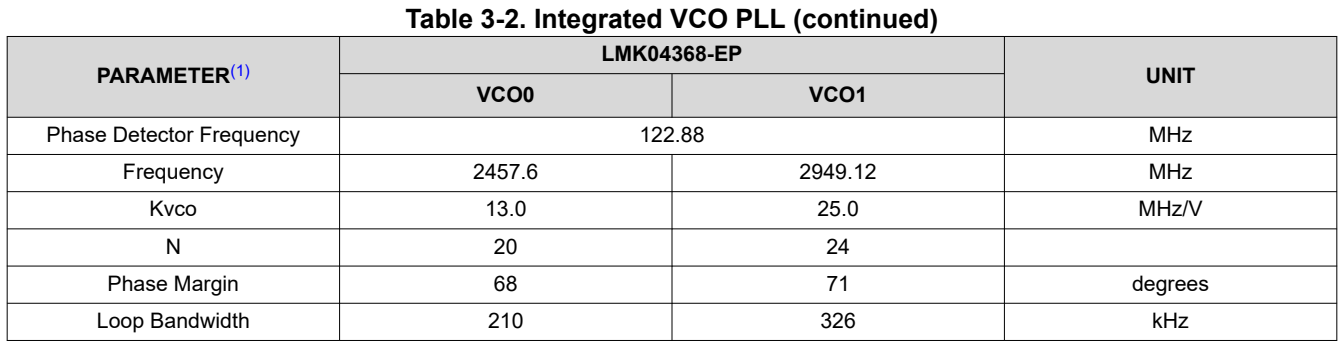

(1) PLL Loop Bandwidth is a function of Kφ, Kvco, N as well as loop components. Changing Kφ and N will change the loop bandwidth.

## **4 Default TICS Pro Mode**

TICS Pro saves the state of the selected LMK04368-EP device when exiting the software. Table 4-1 lists the default mode for the software. To ensure a common starting point, go to the *Default Configuration* menu and select the appropriate device configuration for your device.

#### **Table 4-1. Default TICS Pro Modes for the LMK04368-EP**

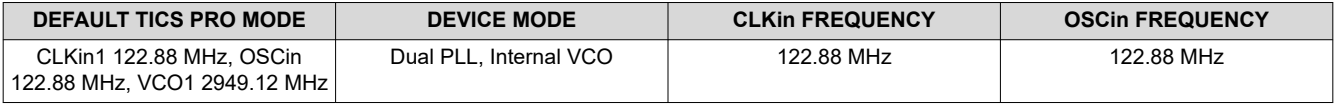

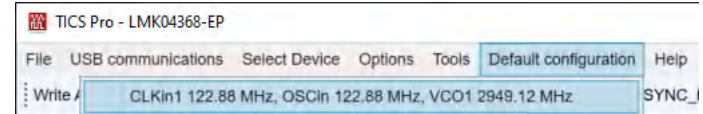

#### **Figure 4-1. Selecting a Default Mode for the LMK04368-EP Device**

## **5 Using TICS Pro to Program the LMK04368-EP**

This section will demonstrate how to use TICS Pro. For more information on using TICS Pro, refer to [Appendix](#page-20-0)  [A](#page-20-0). TICS Pro is available for download at<http://www.ti.com/tool/ticspro-sw>.

Before proceeding, be sure to follow the instructions in [Section 2](#page-1-0) to ensure proper hardware connections.

### **5.1 Start TICS Pro Application**

Click *Start → Programs → Texas Instruments → TICS Pro*.

The TICS Pro program is installed by default to the Texas Instruments application group.

### **5.2 Select Device**

Click *Select Device → Clock Generator/Jitter Cleaner (Dual Loop) → LMK04368-EP*.

After start-up, the TICS Pro will load to the last used device. A recent history of used devices can be quickly accessed under the *File* menu. To load a new device, click *Select Device* from the menu bar, select the subgroup, then select the device to load.

<span id="page-5-0"></span>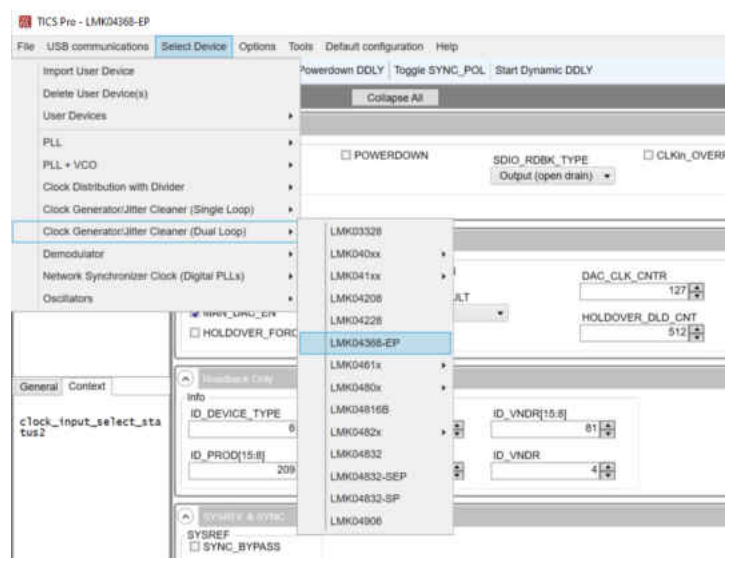

**Figure 5-1. Selecting the LMK04368-EP**

#### **5.3 Program the Device**

To program, press *Ctrl+L*.

Alternatively, click *USB communications → Write All Registers* from the menu to program the device to the current state of the register map to the device. *Ctrl+L* is the accelerator key assigned to the *Write All Registers*  option and is very convenient.

|      | 图 TICS Pro - LMK04368-EP                                                                            |                               |                                                               |                                  |  |                  |                                         |
|------|----------------------------------------------------------------------------------------------------|-------------------------------|---------------------------------------------------------------|----------------------------------|--|------------------|-----------------------------------------|
| File | USB communications                                                                                  | Select Device                 | Options                                                       | Tools Default configuration Help |  |                  |                                         |
|      | Interface                                                                                           |                               | NC Dividers Powerdown DDLY Toggle SYNC POL Start Dynamic DDLY |                                  |  |                  |                                         |
|      | Write All Registers                                                                                 | Ctrl+L                        |                                                               |                                  |  | Collapse All     |                                         |
|      | Read Focused Register                                                                               | $Ctrl+R$                      |                                                               |                                  |  |                  |                                         |
|      | Set Modes<br>Holdover<br><b>CLKinX Control</b><br>PLL1 and 2<br><b>SYNC/SYSREF</b><br>Clock Outputs | Mode Control<br><b>DRESET</b> | SPI 3WIRE DIS                                                 |                                  |  | <b>POWERDOWN</b> | SDIO RDBK TYPE<br>Output (open drain) . |

**Figure 5-2. Loading the Device**

After the device is initially loaded, TICS Pro will automatically program changed registers, so it is not necessary to reload the device upon subsequent changes in the device configuration. It is possible to disable this functionality by ensuring there is no checkmark by the *Options → AutoUpdate*.

A default mode will be restored in the next step, therefore this step is not necessary. It is included, however, to emphasize the importance of pressing Ctrl+L to load the device at least once after starting TICS Pro, restoring a mode, or restoring a saved setup using the *File* menu.

See TICS Pro instructions located at [http://www.ti.com/tool/ticspro-sw/.](http://www.ti.com/tool/ticspro-sw/)

#### **5.4 Restoring a Default Mode**

Click *Default configuration → CLKin1 122.88 MHz, OSCin 122.88 MHz, VCO1 2949.12 MHz*. Press *Ctrl+L* to restore the default configuration.

|                  | <b>MAN</b> TICS Pro - LMK04368-EP |                                                       |  |                                                                           |        |
|------------------|-----------------------------------|-------------------------------------------------------|--|---------------------------------------------------------------------------|--------|
|                  |                                   |                                                       |  | File USB communications Select Device Options Tools Default configuration | Help   |
| : Write $\angle$ |                                   | CLKin1 122.88 MHz, OSCin 122.88 MHz, VCO1 2949.12 MHz |  |                                                                           | SYNC I |

**Figure 5-3. Setting the Default Configuration for LMK04368-EP**

<span id="page-6-0"></span>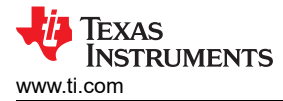

For the purpose of this walkthrough, a default mode will be loaded to ensure a common starting point. This is important because when TICS Pro is closed, the software remembers the last settings used for a particular device. Again, remember to press *Ctrl+L* as the first step after loading a default mode.

#### **5.5 Visual Confirmation of Frequency Lock**

After a default mode is restored and loaded, LED D1 and D2 must illuminate when PLL1 and PLL2 are locked to the reference clock applied to CLKin1. This assumes PLL1 LD\_MUX = PLL1\_DLD, PLL2\_LD\_MUX = PLL2 DLD, and PLLX LD TYPE = Output (Push-Pull).

### **5.6 Enable Clock Outputs**

The LMK04368-EP offers programmable clock output buffer formats, the evaluation board is shipped with pre-configured output terminations. Refer to [Table 6-1](#page-8-0) to see the list of output formats available and what output formats your hardware is configured for out of the factory.

To measure phase noise at one of the clock outputs (for example, CLKout0):

- 1. Go to the *Clock Outputs* page [\(Section 11.9](#page-32-0)).
- 2. Uncheck *CLKoutX\_Y\_PD* in the *Clock Output* box to enable the channel.
- 3. Set the following as needed:
	- a. For Device Clock:
		- i. DCLKX\_Y\_PD = 0 in *Clock Mode Select* box
		- ii. Set Bypass Div (DCLKX Y BYP) or Clock Divider (DCLK0 1 DIV) as desired for device clock frequency:
			- 1. If bypass mode is set, CLKoutX must be set to a CML output format. Bypass mode is not available on CLKoutY.
			- 2. If Clock Divider = 1, then DCLKX Y DCC must be set for clock output.
		- iii. Phase of the device clock can be adjusted with:
			- 1. Static Digital delay (DCLKX\_Y\_DDLY) after a SYNC. Digital Delay (DCLKX\_Y\_DDLY\_PD) must be powered up.
			- 2. Dynamic Digital delay (DDLYdX\_EN), then programming DDLYd\_STEP\_CNT. Digital Delay (DCLKX\_Y\_DDLY\_PD) must be powered up. Press the *Send* button at top-right of *Clock Outputs* window to program the DDLYd\_STEP\_CNT field multiple times.
			- 3. Half Step bit (DCLKX\_Y\_HS) if DCC & HS (DCLKX\_Y\_DCC) is set.
			- 4. The Polarity bit (DCLKX Y\_POL)
		- iv. Select the device clock for CLKoutX or CLKoutY with CLKout#  $SRC$  MUX = 0 (Device Clock) as desired.
	- b. While the phase noise of a SYSREF Clock is typically not of concern, to configure an output for SYSREF:
		- i. SCLKX\_Y\_PD = 0 in *Clock Mode Select* box
		- ii. Phase of the SYSREF clock can be adjusted:
			- 1. Local digital delay can be set with SCLKX\_Y\_DDLY.
			- 2. Local analog delay can be set by enabling with ADLY\_EN = 1 (SCLKX\_Y\_ADLY\_EN) and then setting SCLKX Y ADLY to the desired time delay.
			- 3. Global digital delay can be set with SYSREF\_DDLY, but this delay change will take effect only after a SYNC.
		- iii. Enable SYSREF outputs globally. The necessary bits depend upon the type of SYSREF to be enabled. For a simple continuous SYSREF (not recommended in final application due to extra power consumption and crosstalk), set SYSREF\_PD = 0, SYSREF\_MUX = 0x03 (Continuous), and SYNC\_DISSYSREF = 1.

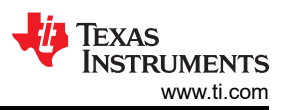

iv. Select the SYSREF clock for CLKoutX or CLKoutY with CLKout#\_SRC\_MUX = 1 (SYSREF) as desired.

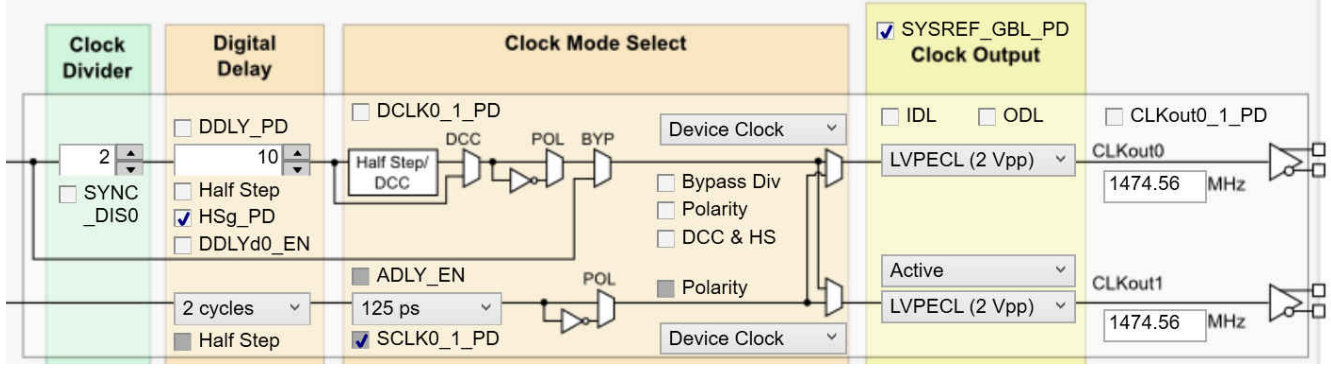

#### **Figure 5-4. Setting Digital Delay, Clock Divider, Analog Delay, and Output Format**

- 4. Depending on the configured output type, the clock output SMAs can be interfaced to a test instrument with a single-ended, 50-Ω input as follows:
	- a. For LVDS:
		- i. A balun (like ADT2-1T or a high-quality Prodyn BIB-100G) is recommended for differential-to-singleended conversion.
	- b. For LVPECL:
		- i. A balun can be used, or
		- ii. One side of the LVPECL signal can be terminated with a 50-Ω load and the other side can be run single-ended to the instrument.
	- c. For HSDS:
		- i. A balun (like ADT2-1T or high-quality Prodyn BIB-100G) is recommended for differential-to-singleended conversion.
	- d. For CML:
		- i. A balun can be used, or
		- ii. One side of the CML signal can be terminated with a 50- $\Omega$  load and the other side can be run single-ended to the instrument.
	- e. For LVCMOS:
		- i. Connect the LVCMOS signal to measurement equipment as desired. If an output of a pair is not used, TI recommends leaving the output floating close to the IC. Alternatively, place a 50-Ω termination at the end of an unused trace.
- 5. The phase noise may be measured with a spectrum analyzer or signal source analyzer.

## <span id="page-8-0"></span>**6 Evaluation Board Inputs and Outputs**

Table 6-1 contains descriptions of the inputs and outputs for the evaluation board. Additionally, some applicable TICS Pro programming controls are noted for convenience.

| <b>CONNECTOR NAME</b>                           | SIGNAL TYPE, INPUT/OUTPUT                                                  | <b>DESCRIPTION</b>                                                                                                    |                                                                                                    |  |  |  |
|-------------------------------------------------|----------------------------------------------------------------------------|----------------------------------------------------------------------------------------------------|----------------------------------------------------------------------------------------------------|--|--|--|
| <b>Clock Outputs</b>                            |                                                                            | Clock outputs with programmable output buffers.                                                                                                    |                                                                                                    |  |  |  |
| Populated:                                      |                                                                            | The output terminations by default on the evaluation board are                                                                                                    |                                                                                                    |  |  |  |
| CLKout0_P(J1),                                  |                                                                            | shown here:                                                                                                    |                                                                                                    |  |  |  |
| CLKout0_N(J2),                                  |                                                                            | <b>Clock Output Pair</b>                                                                                                    | <b>Default Board Termination</b>                                                                                                    |  |  |  |
| CLKout1_P(J3),                                  | CLKout0                                                                    |                                                                                                    | LVPECL / LCPECL, 240 $\Omega$                                                                                                    |  |  |  |
| CLKout1_N(J4),                                  |                                                                            | CLKout1                                                                                                    | LVPECL / LCPECL, 240 $\Omega$                                                                                                    |  |  |  |
| CLKout2_P(J6),                                  |                                                                            | CLKout2                                                                                                    | LVPECL / LCPECL, 120 $\Omega$                                                                                                    |  |  |  |
| CLKout2_N(J5),                                  |                                                                            |                                                                                                    |                                                                                                    |  |  |  |
| CLKout3_P(J8),                                  |                                                                            | CLKout3                                                                                                    | LVPECL / LCPECL, 120 $\Omega$                                                                                                    |  |  |  |
| CLKout3 N(J7),                                  |                                                                            | CLKout4                                                                                                    | CML, 68 nH - 20 $\Omega$                                                                                                    |  |  |  |
| CLKout4_P(J9),                                  |                                                                            | CLKout5                                                                                                    | CML, 50 $\Omega$ to Vcc                                                                                                    |  |  |  |
| CLKout4_N(J10),                                 |                                                                            | CLKout6                                                                                                    | CML, 68 nH - 20 $\Omega$                                                                                                    |  |  |  |
| CLKout5_P(J12),                                 |                                                                            | CLKout7                                                                                                    | CML, 50 $\Omega$ to Vcc                                                                                                    |  |  |  |
| CLKout5_N(J11),                                 |                                                                            | CLKout8                                                                                                    | LVDS / HSDS                                                                                                    |  |  |  |
| CLKout6_P(J13),<br>CLKout6_N(J14),              |                                                                            |                                                                                                    | LVDS / HSDS                                                                                                    |  |  |  |
| CLKout7_P(J16),                                 | Analog, Output                                                             | CLKout9                                                                                                    |                                                                                                    |  |  |  |
| CLKout7_N(J15),                                 |                                                                            |                                                                                                    |                                                                                                    |  |  |  |
| CLKout8_P(J17),                                 |                                                                            |                                                                                                    |                                                                                                    |  |  |  |
| CLKout8_N(J18),                                 |                                                                            | Each CLKout pair has a programmable LVDS, LVPECL, LCPECL,                                                                                                    |                                                                                                    |  |  |  |
| CLKout9_P(J20),                                 |                                                                            |                                                                                                    |                                                                                                    |  |  |  |
| CLKout9_N(J19)                                  | Not Populated:<br>CLKout10_P(J21),<br>CLKout10_N(J22),<br>CLKout11_P(J24), |                                                                                                    | HSDS, CML, or LVCMOS buffer. The output buffer type can be<br>selected in the TICS Pro under the Clock Outputs page (Section                                                                                                    |  |  |  |
|                                                 |                                                                            |                                                                                                    | 11.9) through the CLKoutX FMT control. All clock outputs are AC-<br>coupled to allow safe testing with RF test equipment. If an output                                                                                                    |  |  |  |
|                                                 |                                                                            |                                                                                                    |                                                                                                    |  |  |  |
|                                                 |                                                                            |                                                                                                    | pair is programmed to LVCMOS, each output can be independently<br>configured (normal, inverted, or off/tri-state). Best performance/EMI<br>reduction is achieved by using a complementary output mode like<br>Norm/Inv. TI does NOT recommend using Norm/Norm or Inv/Inv |  |  |  |
|                                                 |                                                                            |                                                                                                    |                                                                                                    |  |  |  |
| CLKout11_N(J23),                                |                                                                            |                                                                                                    |                                                                                                    |  |  |  |
| CLKout12_P(J25),                                |                                                                            | mode.                                                                                                    |                                                                                                    |  |  |  |
| CLKout12_N(J26),                                |                                                                            |                                                                                                    |                                                                                                    |  |  |  |
| CLKout13_P(J28),                                |                                                                            |                                                                                                    |                                                                                                    |  |  |  |
| CLKout13_N(J27)                                 |                                                                            |                                                                                                    |                                                                                                    |  |  |  |
|                                                 | Analog, Output                                                             | Buffered outputs of OSCin port.                                                                                                    |                                                                                                    |  |  |  |
|                                                 |                                                                            | The output terminations on the evaluation board are shown here.:                                                                                                    |                                                                                                    |  |  |  |
|                                                 |                                                                            | <b>OSC Output Pair</b>                                                                                                    | <b>Default Board Termination</b>                                                                                                    |  |  |  |
|                                                 |                                                                            | OSCout                                                                                                    | LVPECL, 240 $\Omega$                                                                                                    |  |  |  |
| <b>OSCout</b><br>OSCout_P(J29)<br>OSCout_N(J30) |                                                                            | OSCout has a programmable LVDS, LVPECL, or LVCMOS output<br>buffer. The OSCout buffer type can be selected in the TICS<br>Pro under the Clock Outputs page (Section 11.9) through the<br>OSCout FMT control.<br>OSCout is AC-coupled to allow safe testing with RF test equipment.<br>If OSCout is programmed as LVCMOS, each output can be<br>independently configured (normal, inverted, inverted, and off/tri-<br>state). Best performance/EMI reduction is achieved by using a<br>complementary output mode like Norm/Inv. TI does NOT recommend |                                                                                                    |  |  |  |
|                                                 |                                                                            | using Norm/Norm or Inv/Inv mode.                                                                                                    |                                                                                                    |  |  |  |

**Table 6-1. Description of Evaluation Board Inputs and Outputs**

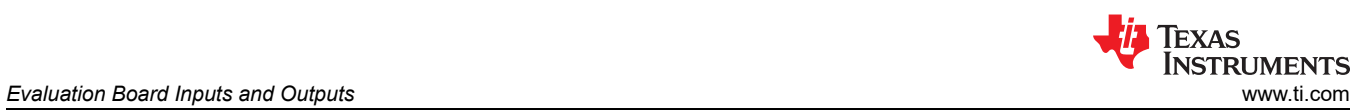

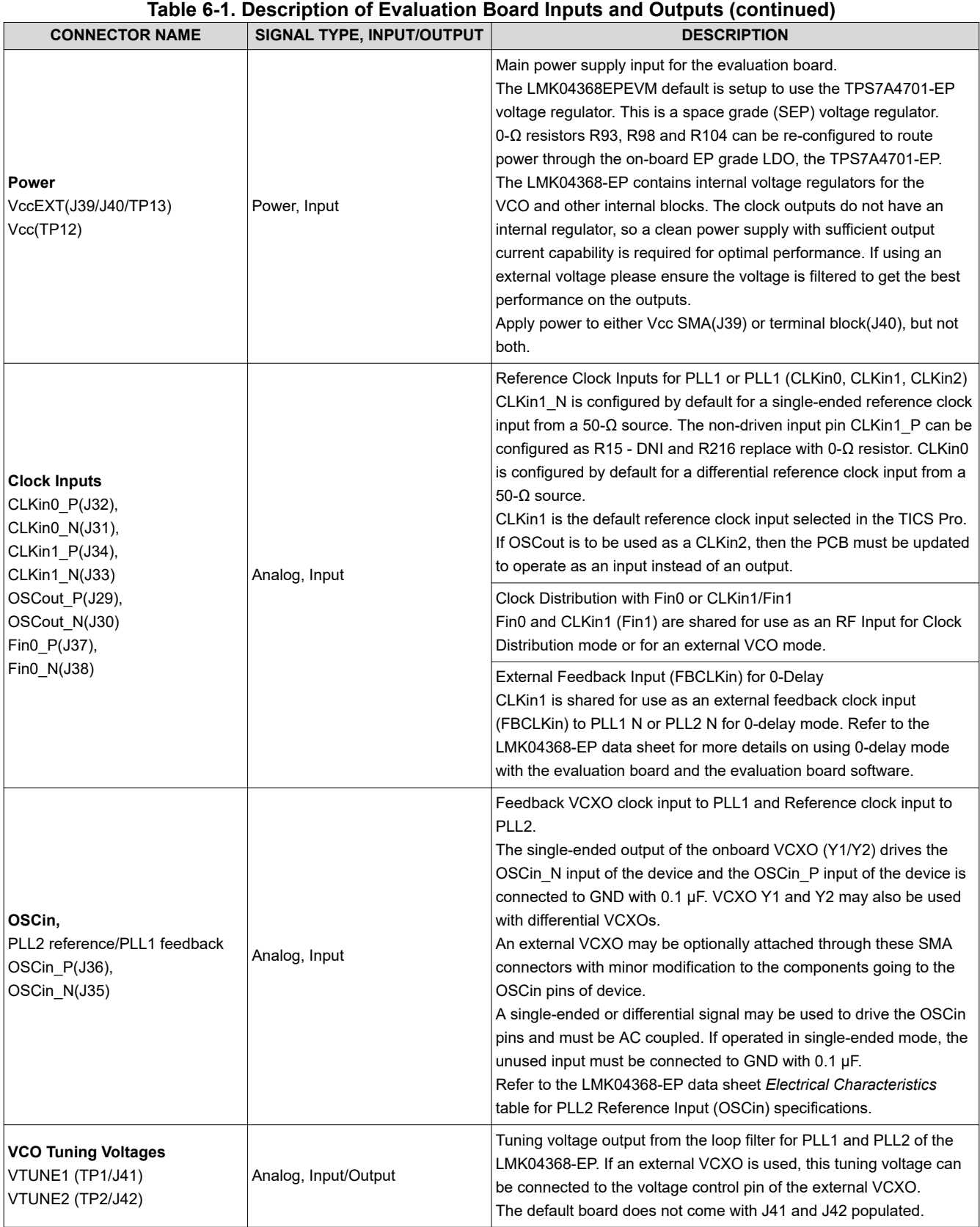

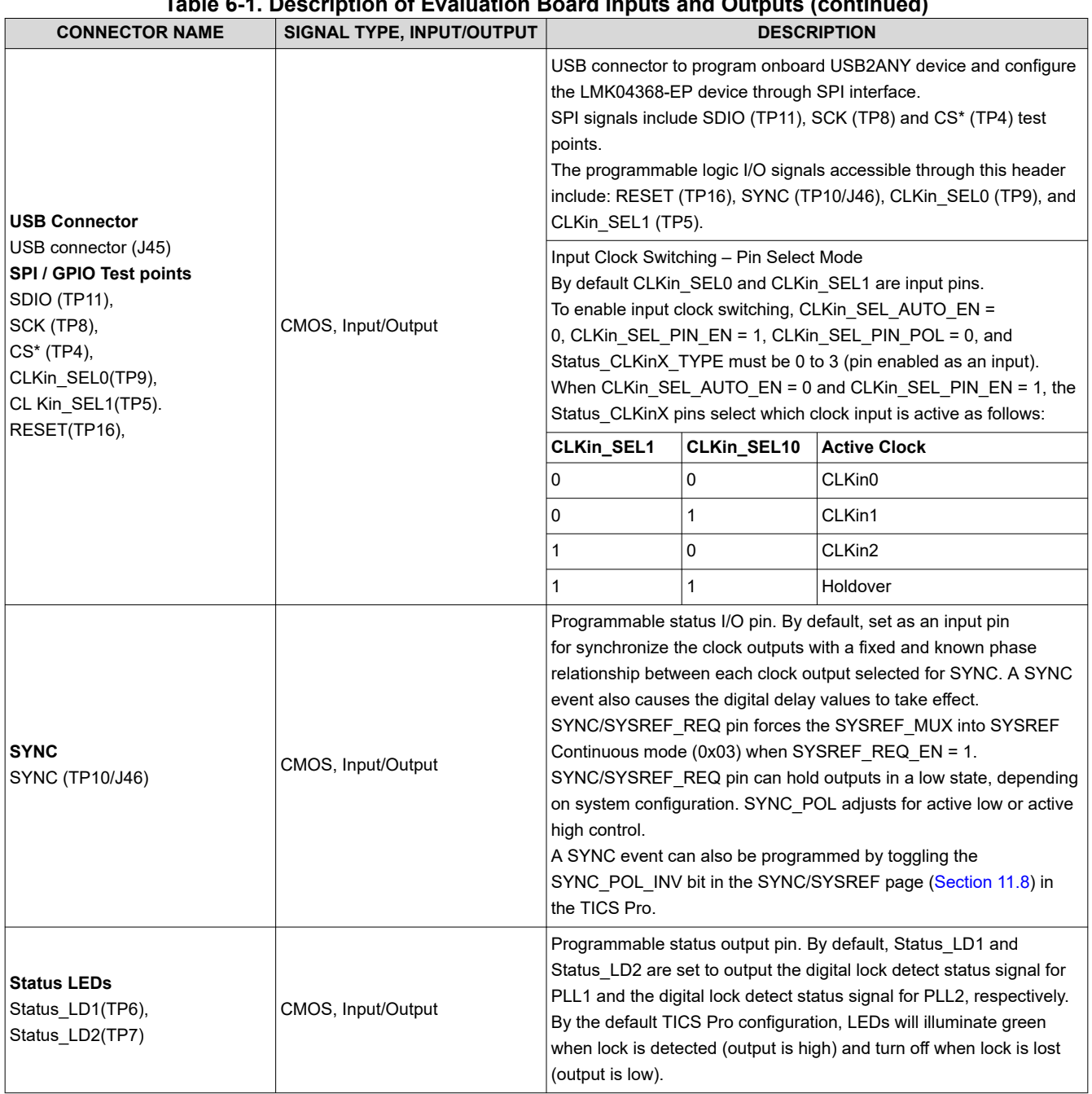

## **Table 6-1. Description of Evaluation Board Inputs and Outputs (continued)**

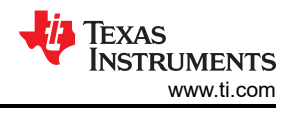

## <span id="page-11-0"></span>**7 Recommended Test Equipment**

### **Power Supply**

The power supply must be a low-noise power supply, particularly when the devices on the board are being directly powered (onboard LDO regulators bypassed).

#### **Phase Noise / Spectrum Analyzer**

TI recommends that an Agilent E5052 Signal Source Analyzer or comparable test equipment is used to measure phase noise and RMS jitter.

#### **Oscilloscope**

To measure the output clocks AC performance, such as rise time or fall time, propagation delay, or skew, TI suggests using a real-time oscilloscope with 8+ GHz analog input bandwidth with 50-Ω inputs. To evaluate clock synchronization or phase alignment between multiple clock outputs, TI recommends using phase-matched, 50-Ω cables to minimize external sources of skew or other errors/distortion that may be introduced if using oscilloscope probes.

<span id="page-12-0"></span>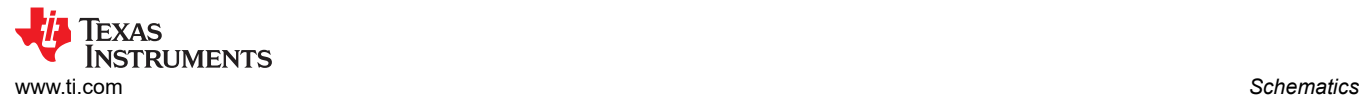

## **8 Schematics**

The components on the EVM can be found on the following schematic by searching for their reference designators.

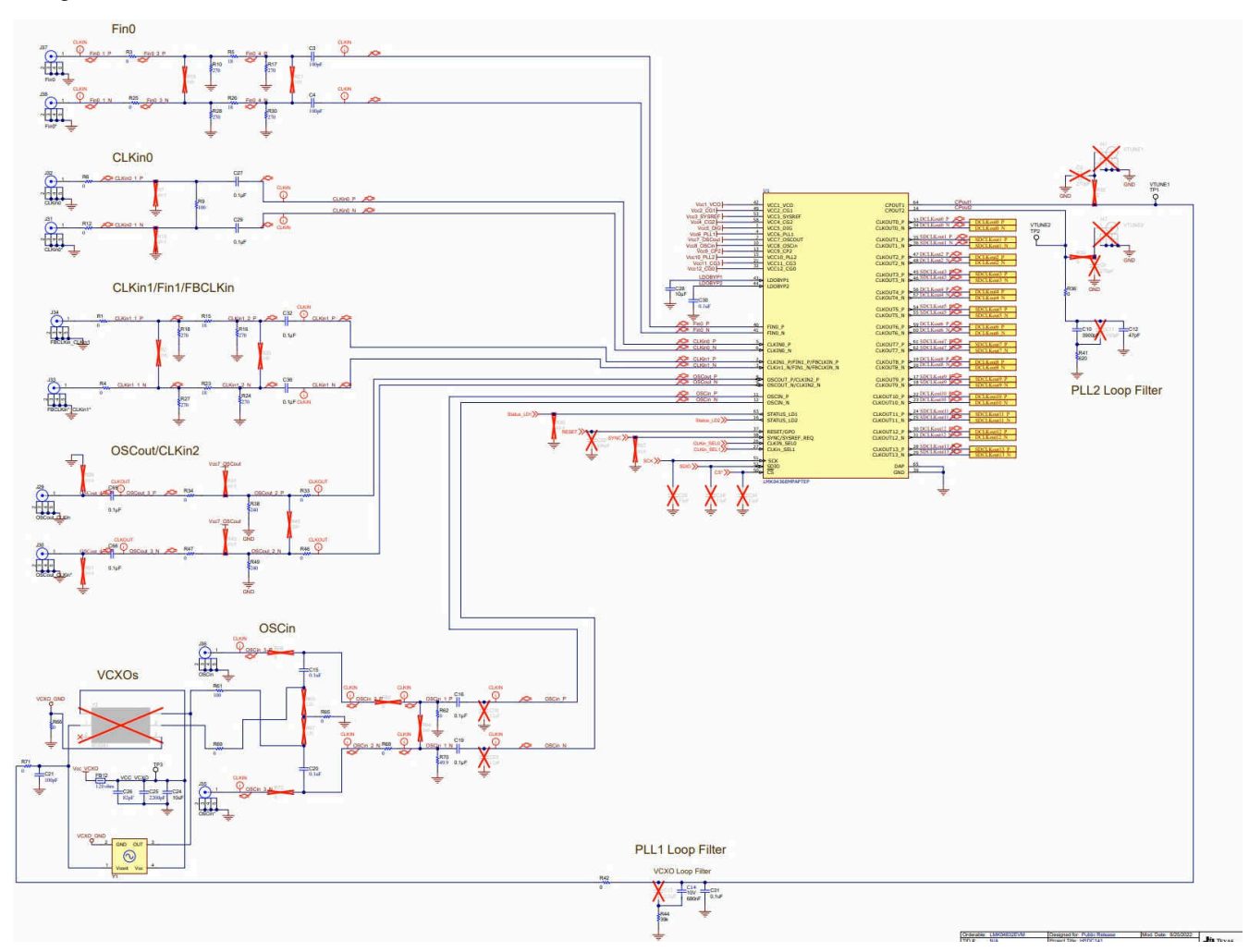

**Figure 8-1. Schematic - LMK04368-EP**

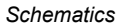

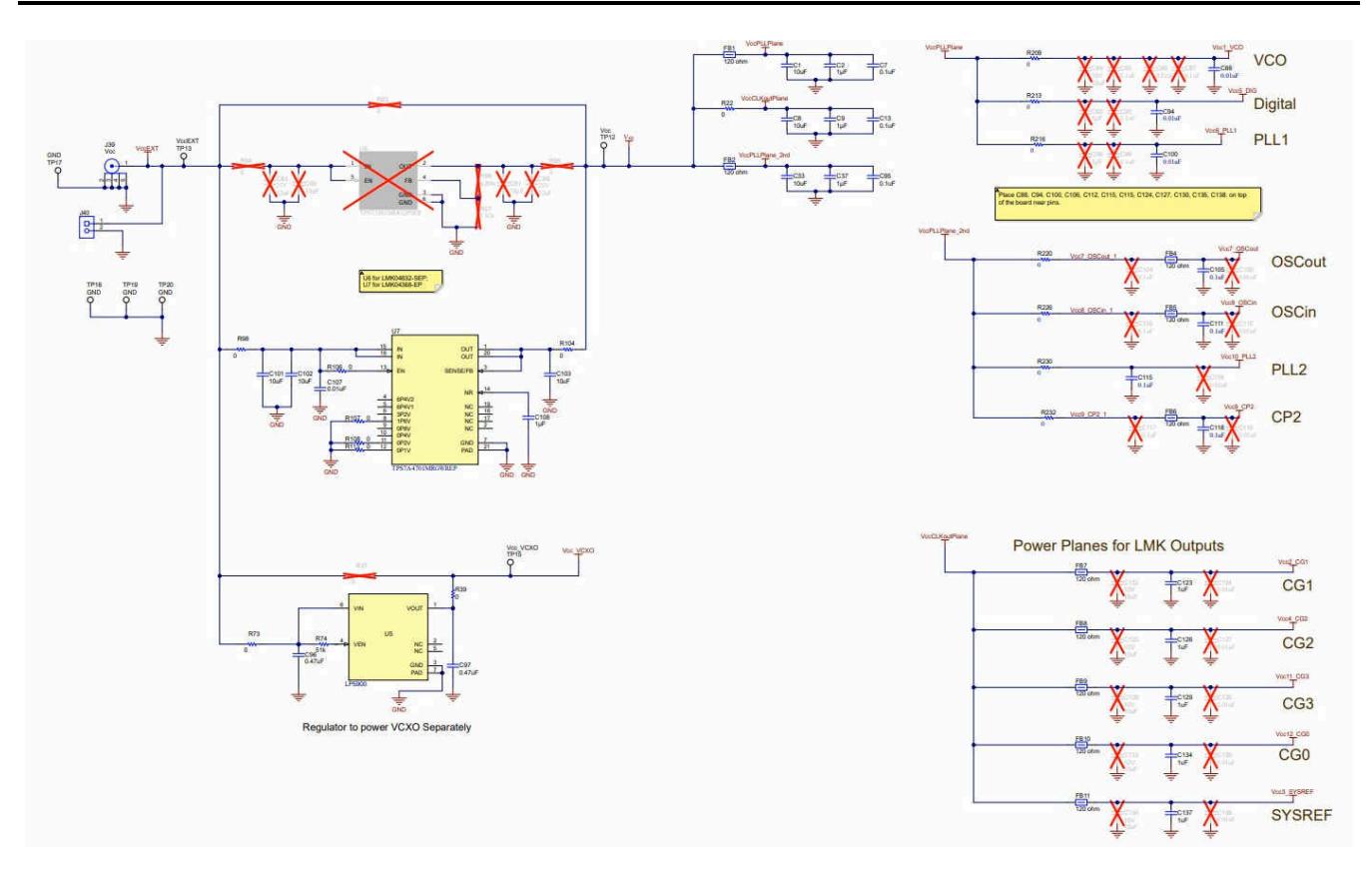

**Figure 8-2. Schematic - Power Supply**

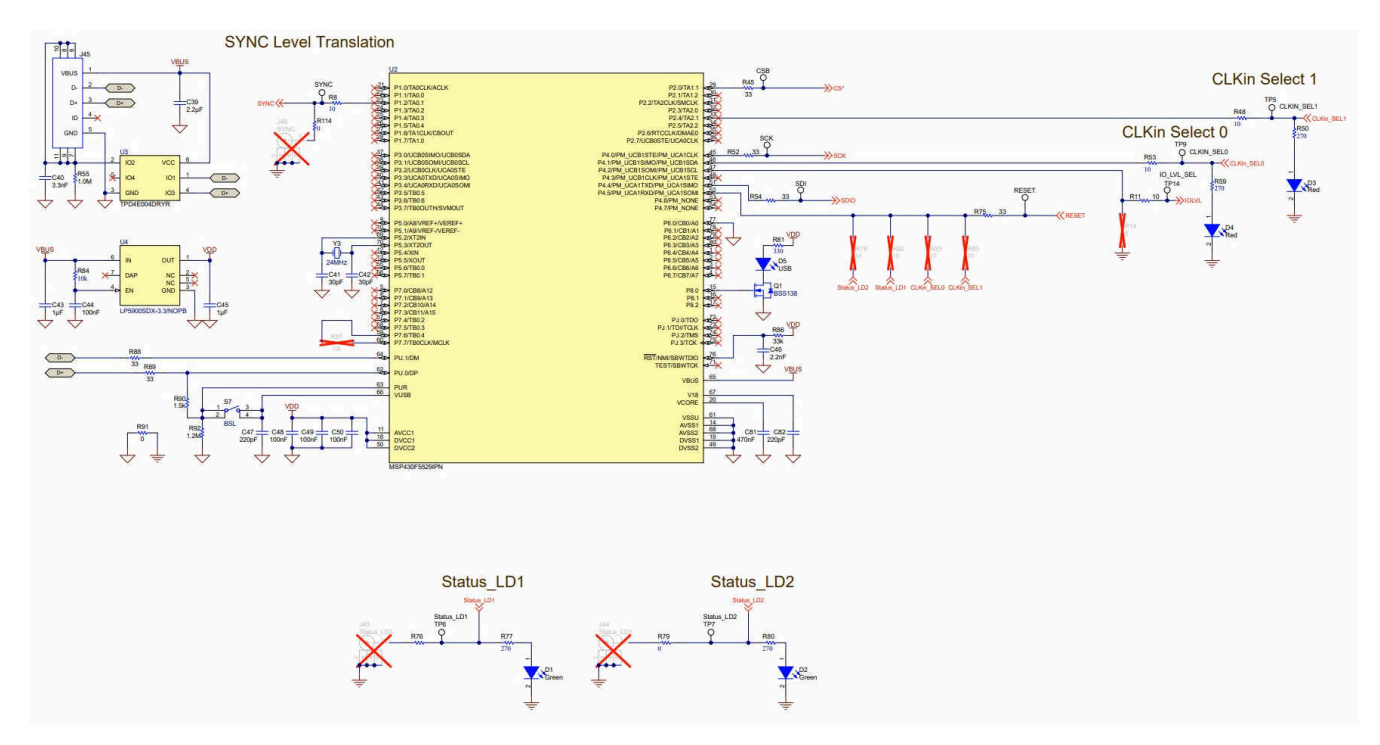

**Figure 8-3. Schematic - Digital**

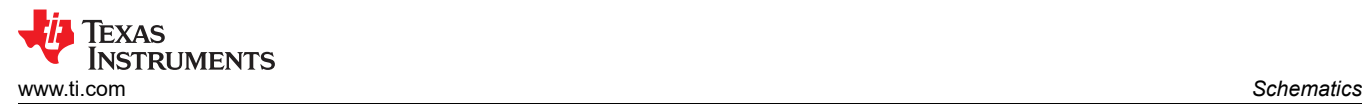

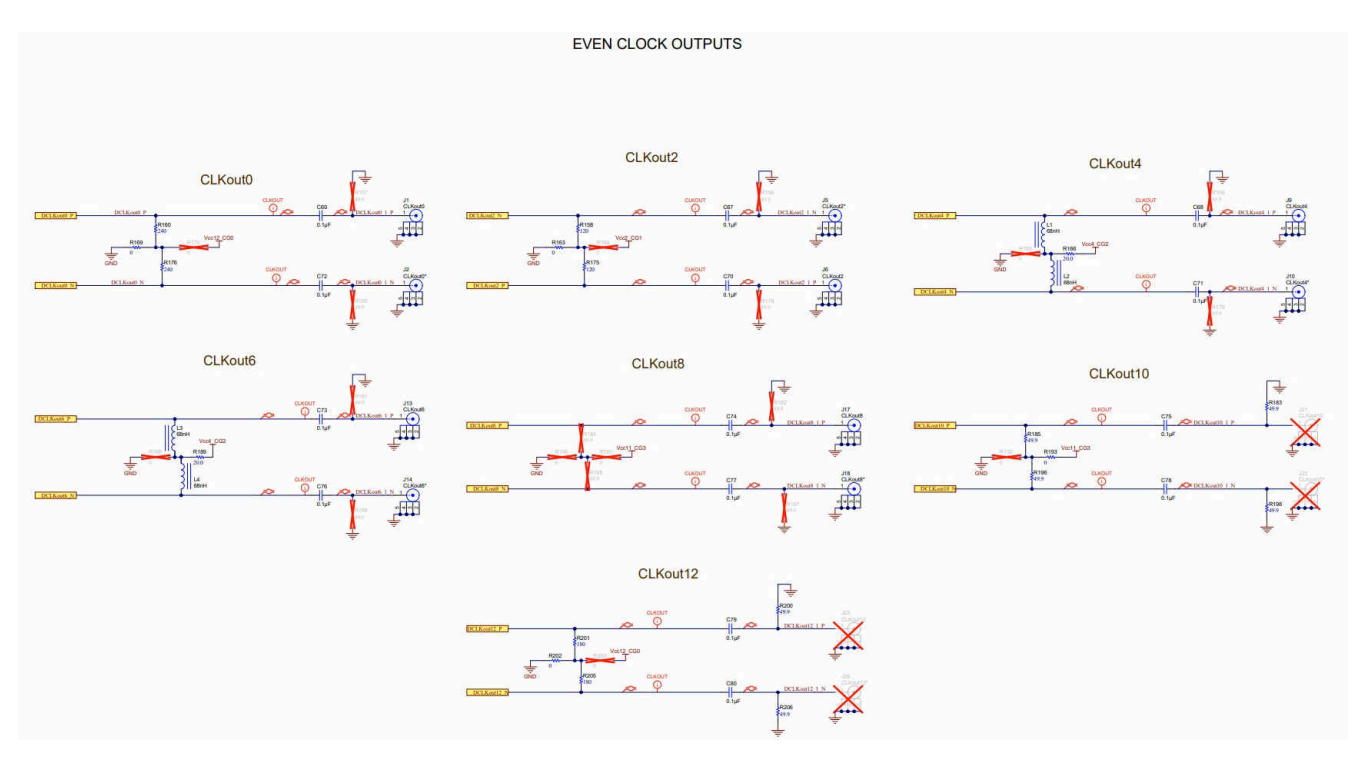

**Figure 8-4. Schematic - Clock Outputs 1 of 2**

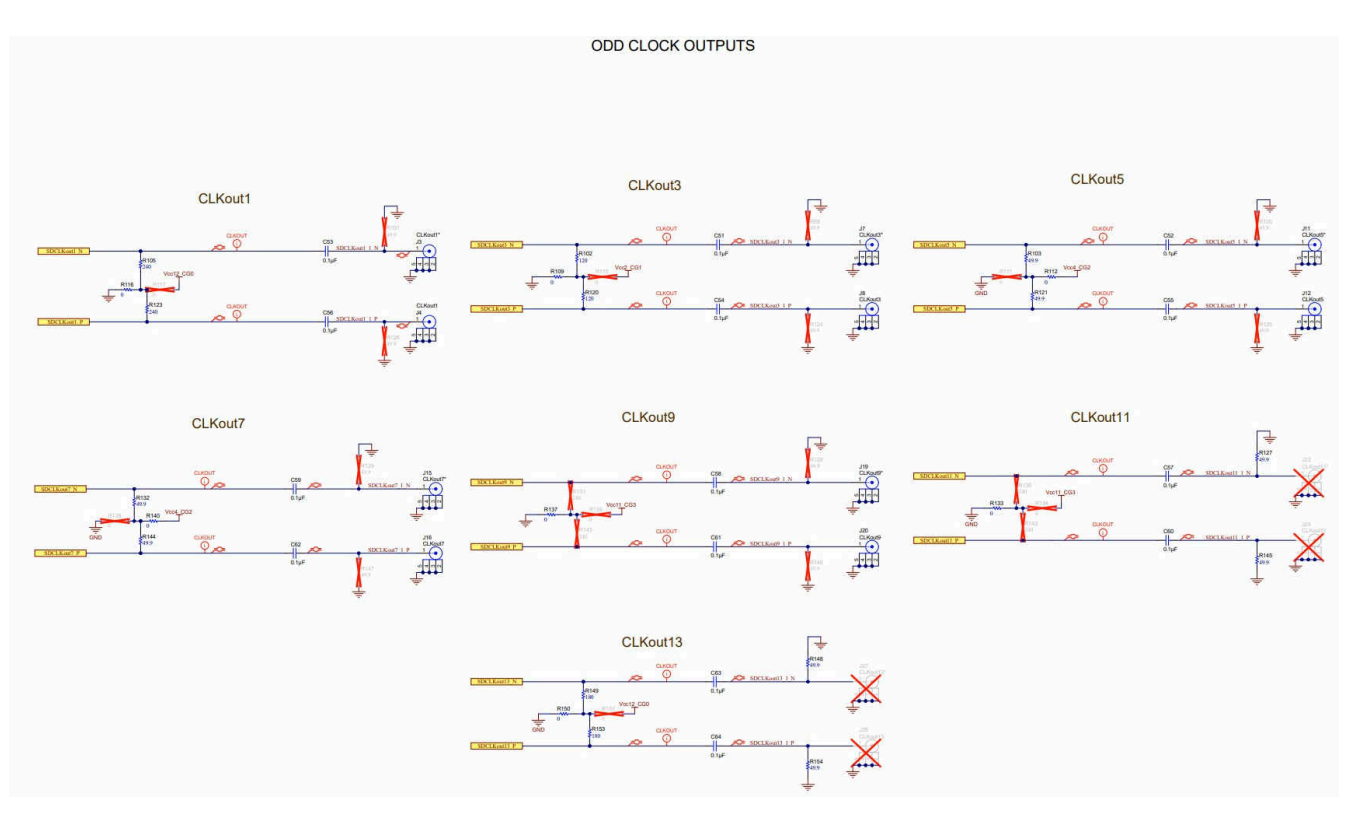

**Figure 8-5. Schematic - Clock Outputs 2 of 2**

## <span id="page-15-0"></span>**9 Bill of Materials**

#### **Table 9-1. Bill of Materials (BOM)**

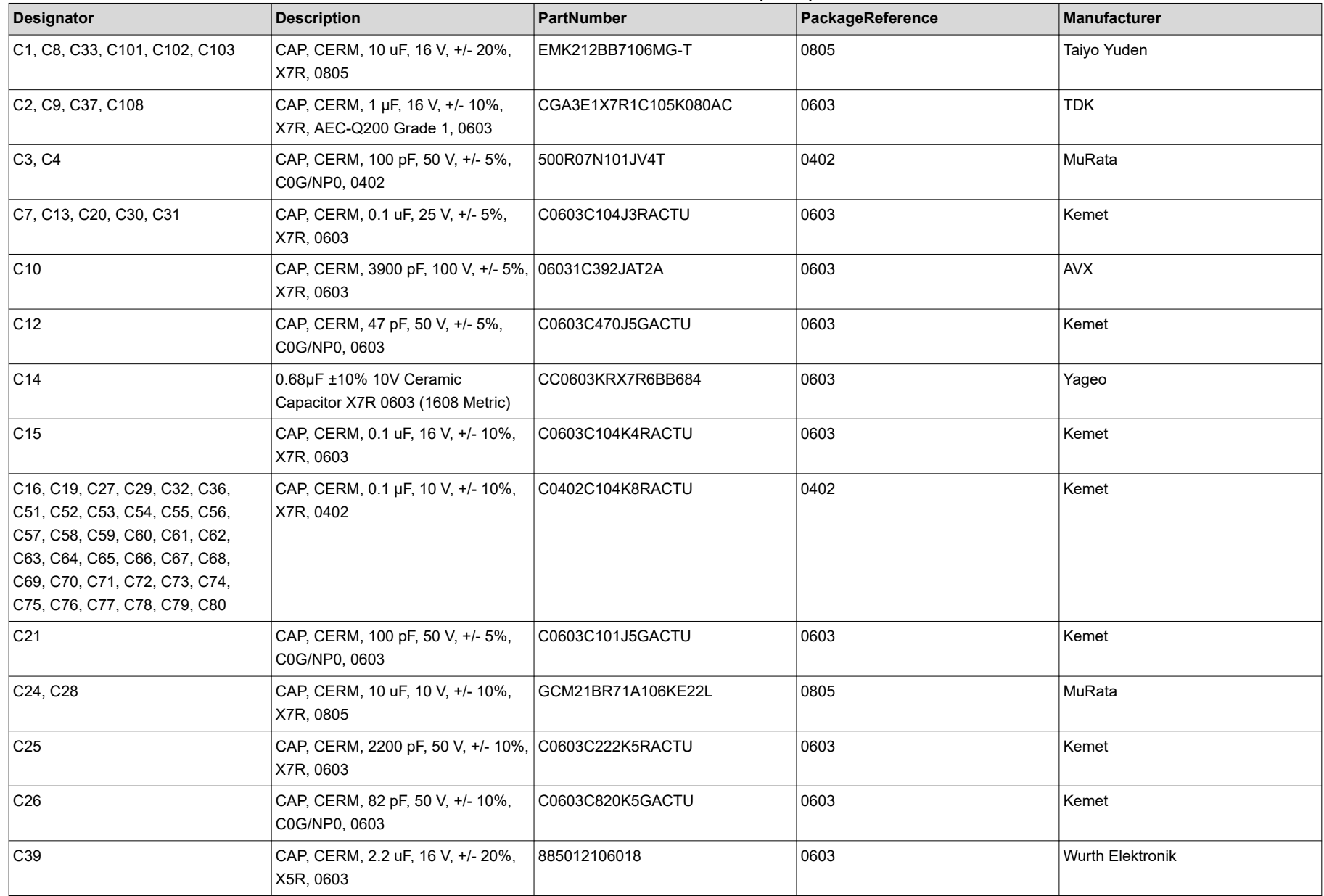

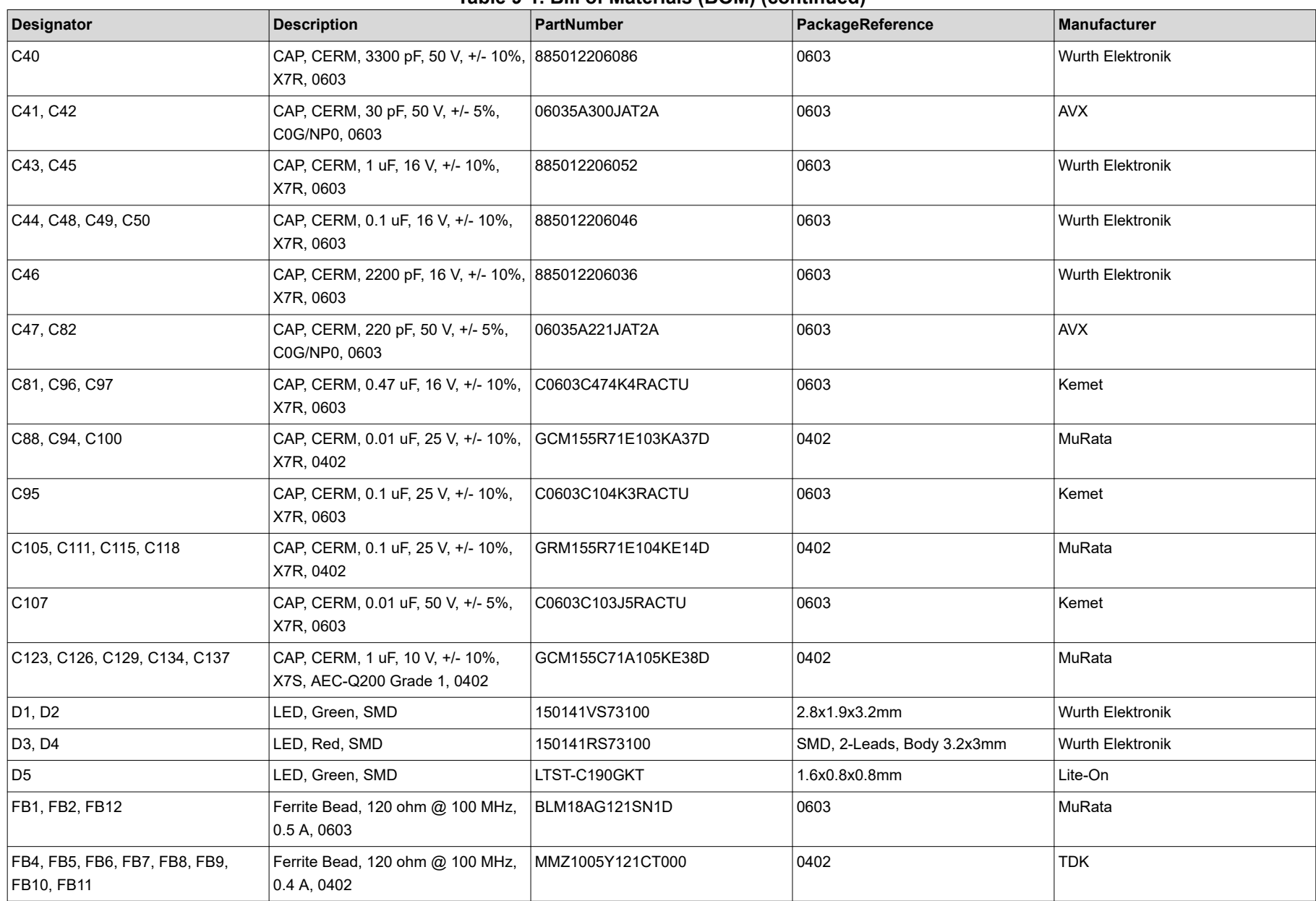

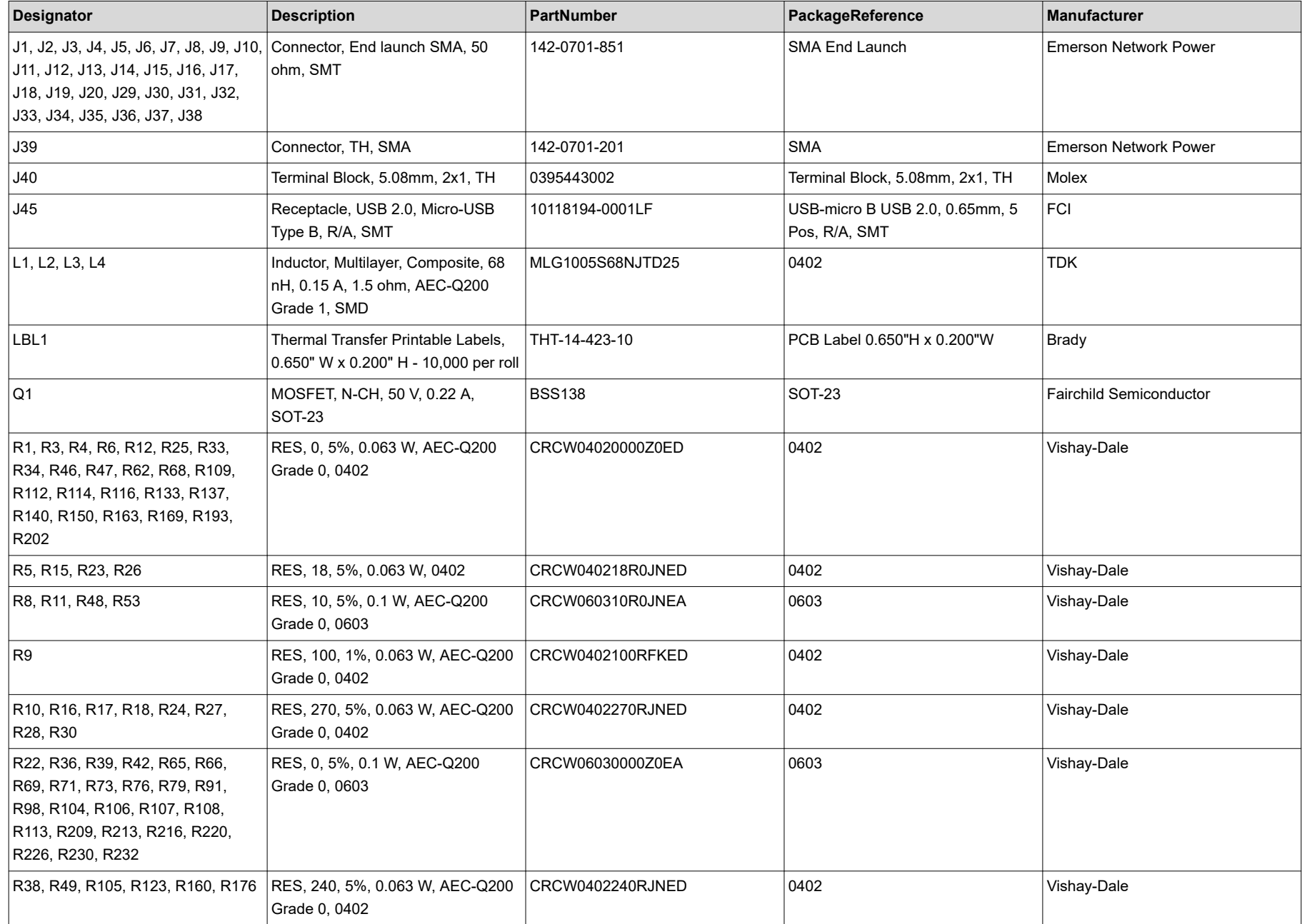

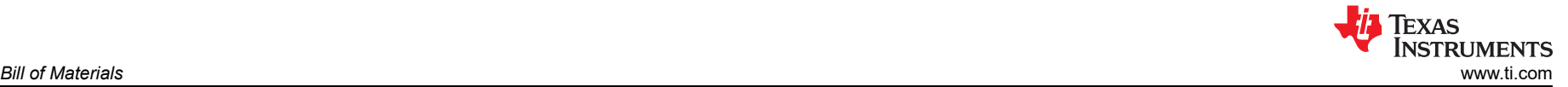

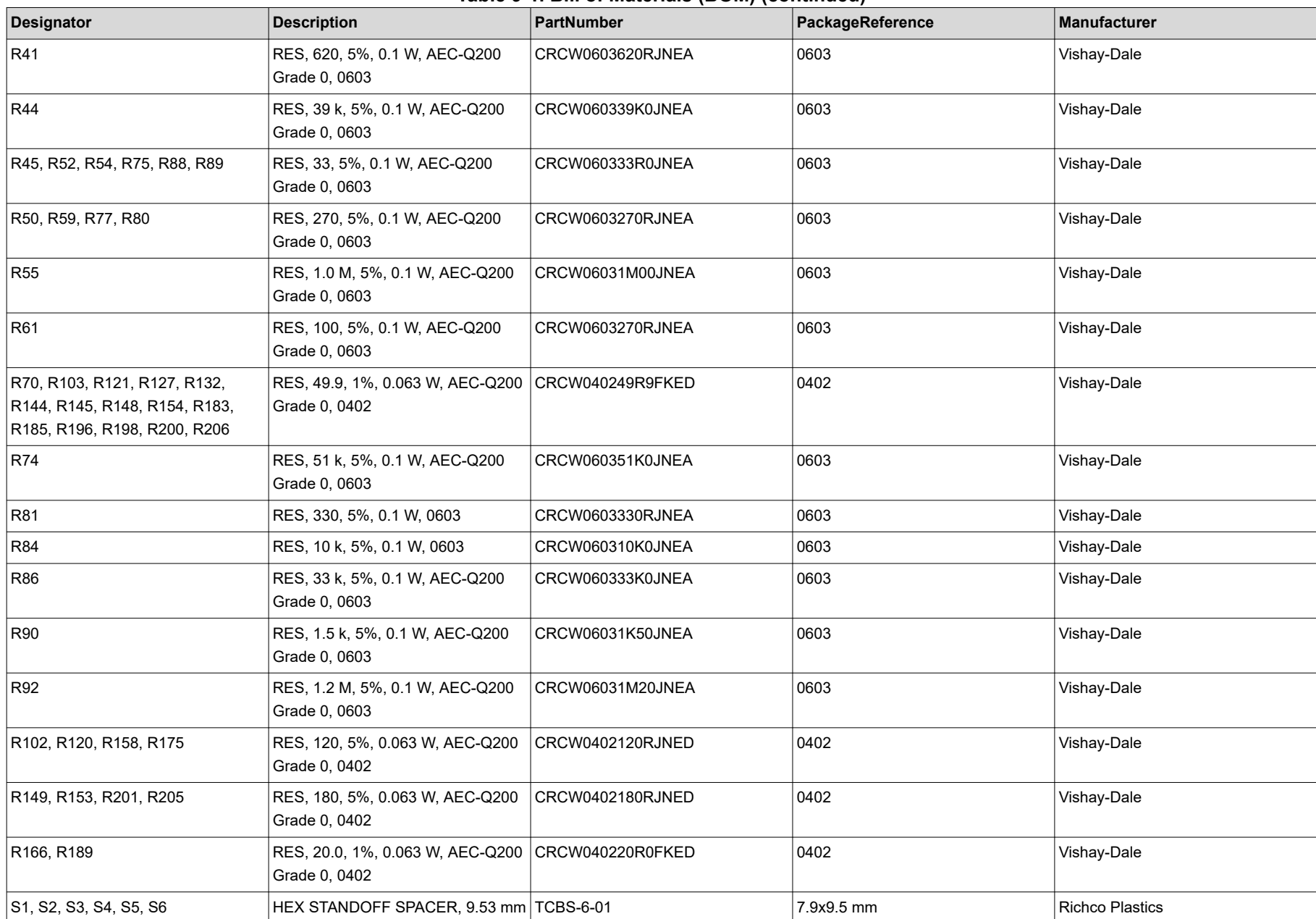

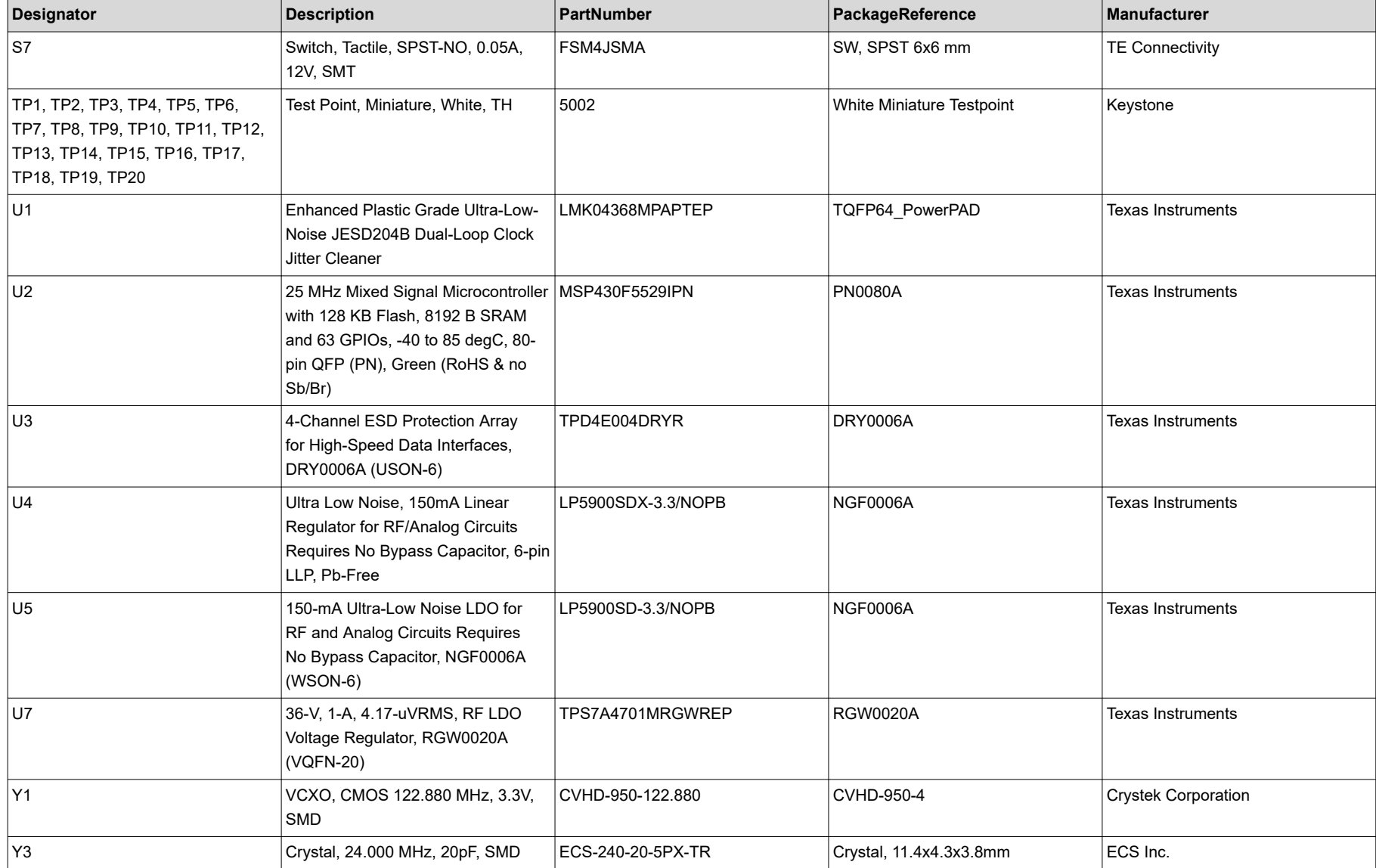

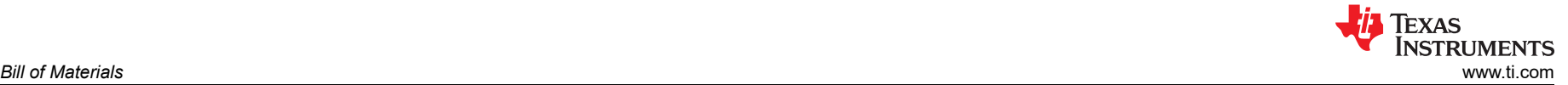

<span id="page-20-0"></span>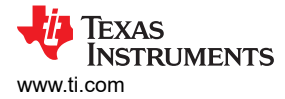

## **A USB2ANY Firmware Upgrade**

When the onboard USB2ANY programmer is first connected, or if the firmware revision used for the onboard USB2ANY programmer does not match the version used by TICS Pro (2.7.0.0), TICS Pro will request a firmware update. Follow the pop-up instructions to complete the update.

1. When the *USB2ANY Firmware Requirement* pop-up window appears, click *OK* to continue.

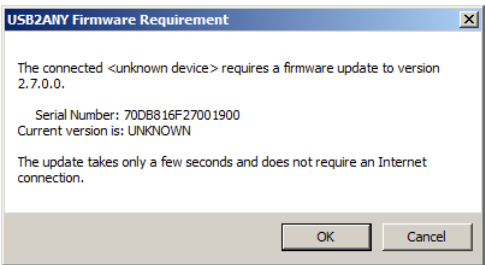

**Figure A-1. Firmware Requirement**

2. The *Firmware Loader* pop-up window will load. Disconnect the USB cable from the EVM.

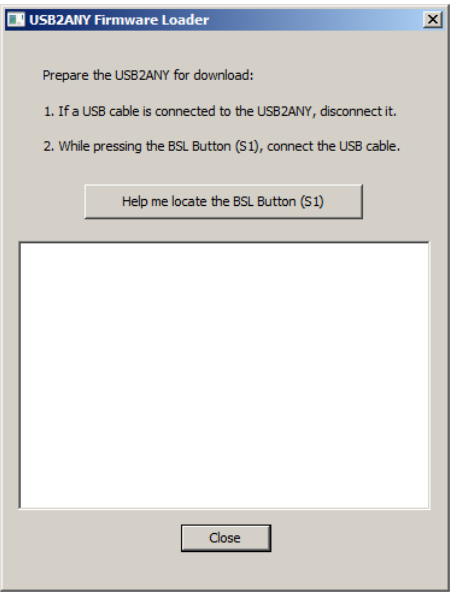

**Figure A-2. Firmware Loader**

3. Press and hold the BSL button while you connect the USB2ANY cable.

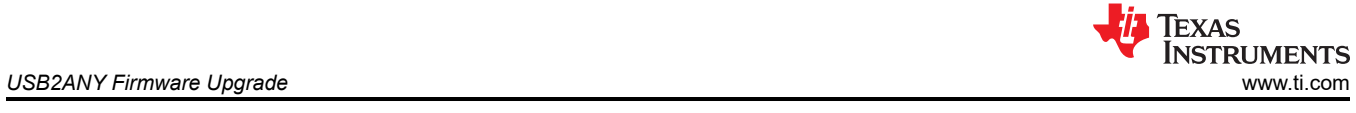

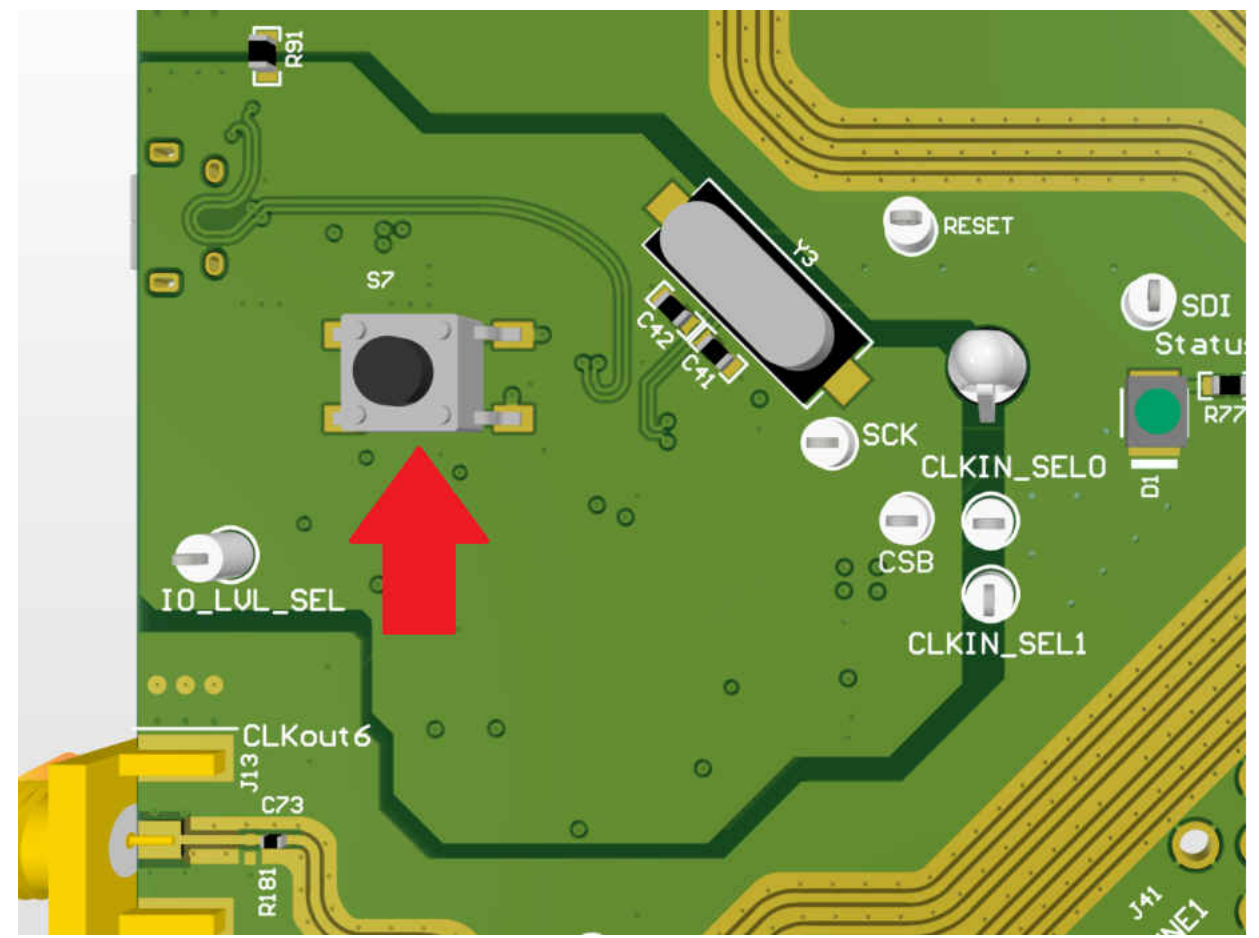

**Figure A-3. BSL Button Location**

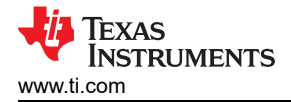

4. The firmware loader should recognize the USB2ANY as a target for programming, and an *Update Firmware*  button should appear.

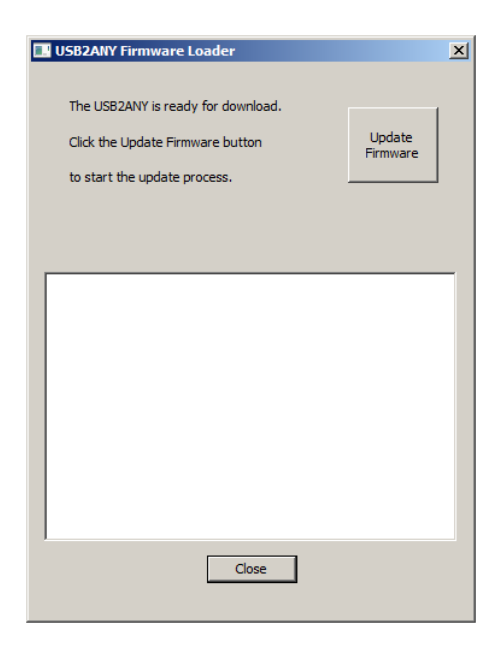

**Figure A-4. Update Firmware**

5. Click *Upgrade Firmware* to start the firmware upgrade. Click *Close* after the upgrade is complete.

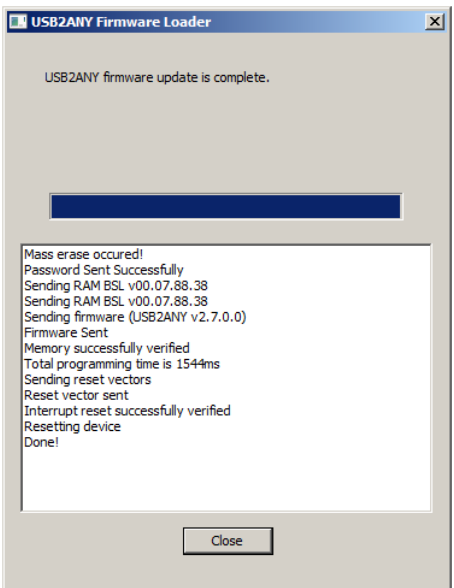

**Figure A-5. Firmware Update Complete**

6. Go to *USB communications* → *Interface* in the TICS Pro software to check the USB connection. Make sure the *USB Connected* button is green.

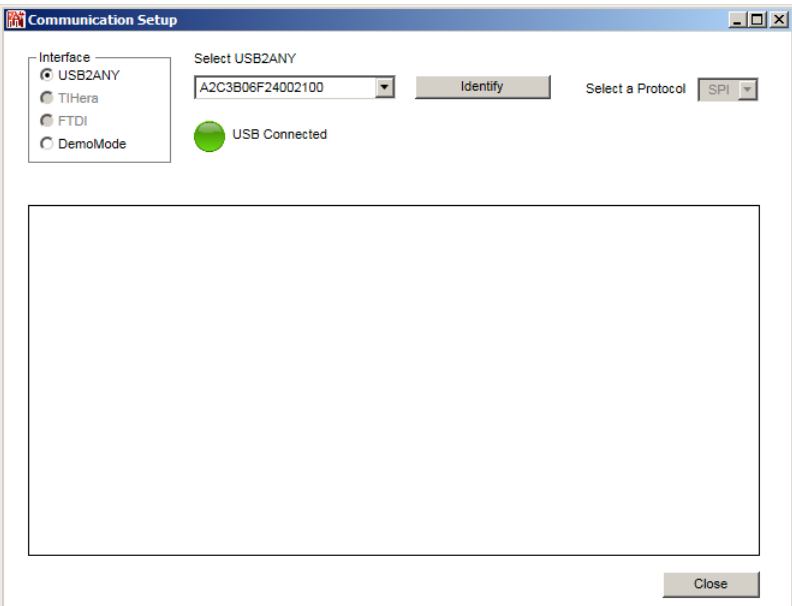

**Figure A-6. USB Communications**

<span id="page-24-0"></span>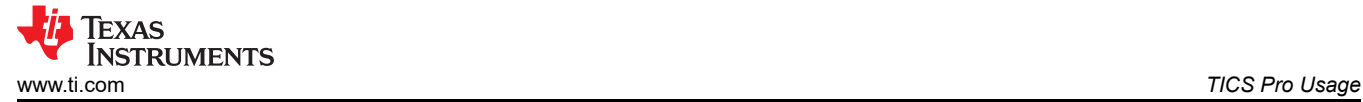

## **B TICS Pro Usage**

TICS Pro is used to program the evaluation board with the onboard USB2ANY interface (MSP430F5529IPN). TICS Pro can also be used to generate register maps for programming the device and current consumption estimates. This appendix outlines the basic purpose and usage of each page. TICS Pro is available for download at <http://www.ti.com/tool/ticspro-sw>.

#### **11.1 Communication Setup**

The *Communication Setup* window allows you to select the USB2ANY or DemoMode interface. In case you plan to connect multiple evaluation boards to your PC and run multiple instances of the TICS Pro software, the drop-down box will allow you to select specific USB2ANY devices. Press the *Identify* button to determine which USB2ANY is currently selected. Devices used by other instances of TICS Pro will not display in this list.

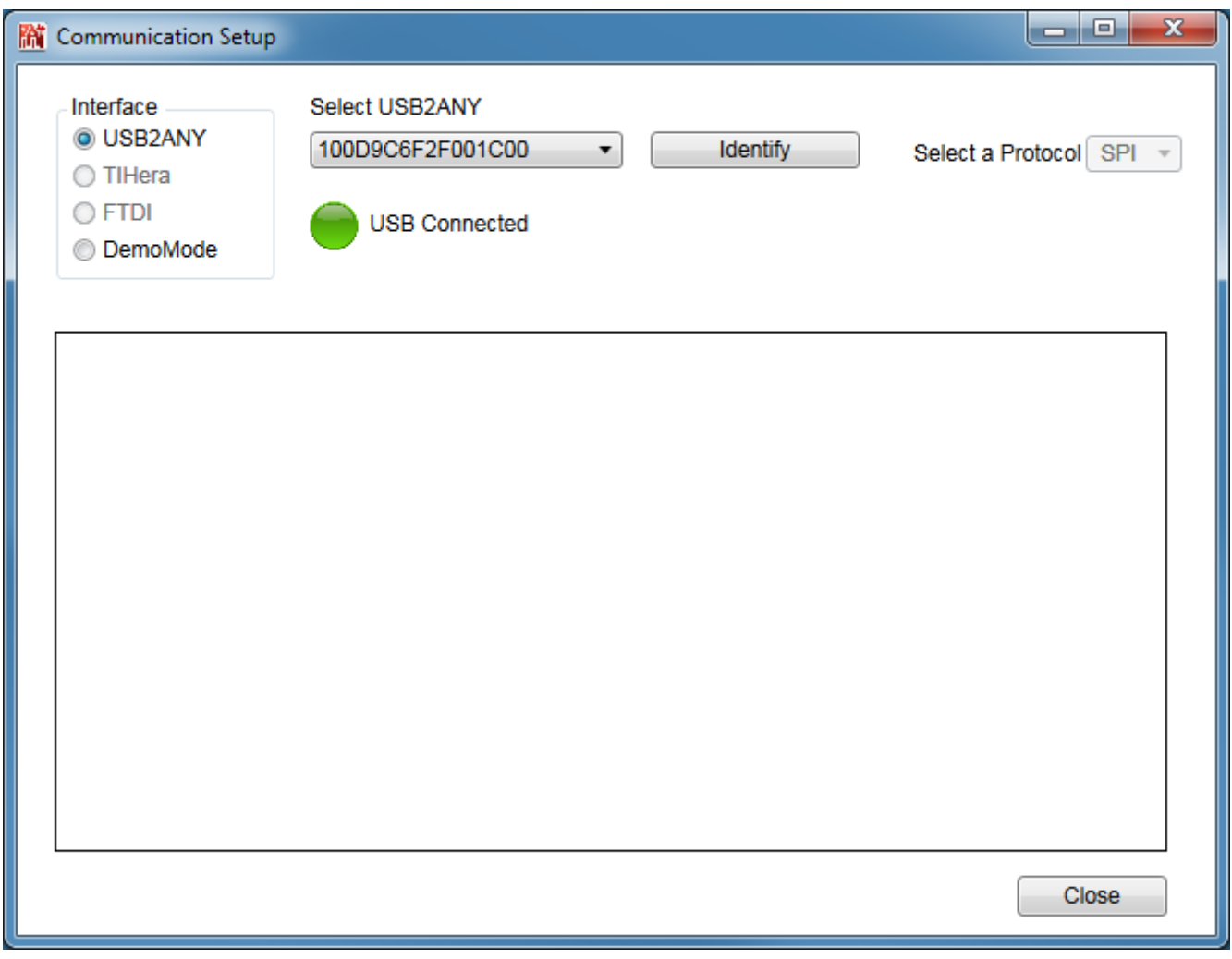

**Figure 11-1. TICS Pro - Communication Setup Window**

## **11.2 User Controls**

The *User Controls* page has controls typically not included on one of the other dedicated pages.

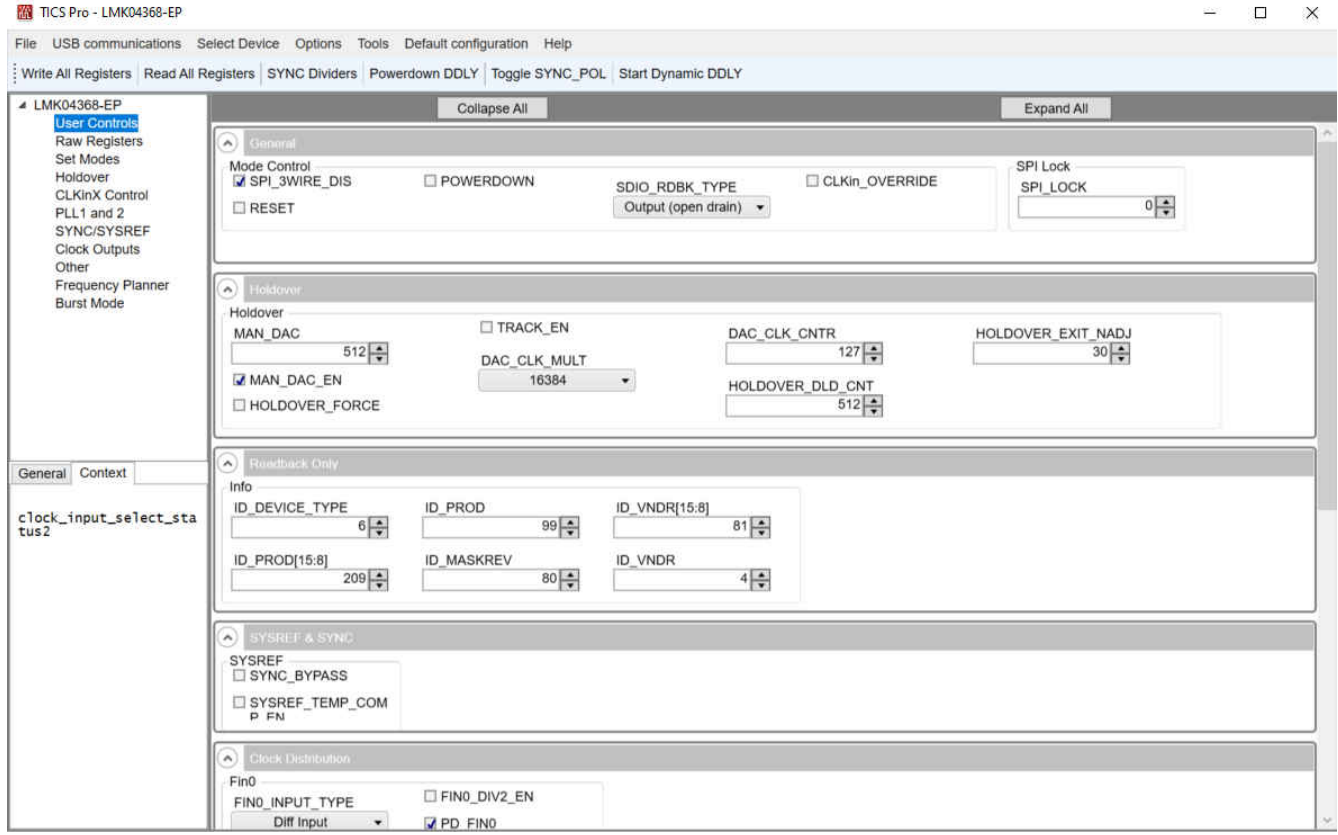

**Figure 11-2. TICS Pro - User Controls Page**

<span id="page-25-0"></span>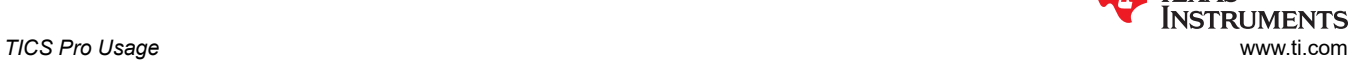

**TEXAS** 

**INSTRUMENTS** 

### <span id="page-26-0"></span>**11.3 Raw Registers Page**

The *Raw Register* page displays the register map including address. The address bits have the shaded background and are not editable. The unshaded bits are the data bits. This register map may be directly manipulated by clicking into the bit field, moving around with the arrow keys, and typing 1 or 0 to change a bit.

All registers may be read or written in addition to individual registers. For individual register read or write, the active register is highlighted in the list of registers and displayed in the top right. An individual register or field may be read back by entering the name into the bottom right and clicking the *Read* button.

Register maps may be exported, but also imported. The import format may simply be the address and register data in hex format as illustrated in the address/value column, one register to a line.

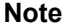

Use the *Export Register Map* option to create a text file with the register values for simple re-use of the register configuration.

| <b>USB communications</b><br>File             | Select Device<br>Options Tools      | Default configuration Help                                                                                                    |                            |
|-----------------------------------------------|-------------------------------------|----------------------------------------------------------------------------------------------------|----------------------------|
|                                               |                                     | Write All Registers Read All Registers SYNC Dividers Powerdown DDLY   Toggle SYNC_POL Start Dynamic DDLY                                           |                            |
| ▲ LMK04368-EP                                 | <b>Register Map</b>                 |                                                                                                    |                            |
| <b>User Controls</b>                          | Register Name Address/Value         | 2 2 2 2<br>1100<br>0000<br>$0000$<br>1111<br>1111                                                                                                  |                            |
| <b>Raw Registers</b>                          |                                     | 3 2 1 0<br>9876<br>432<br>1098<br>76<br>3 2 1 0<br>5<br>54                                                                                         | Data                       |
| <b>Set Modes</b><br>Holdover                  | RO (INIT) 0x000090                  | 0000<br>0000<br>$\circ$<br>000<br>0000<br>100<br>$\circ$<br>000<br>-1                                                                              | Ox                         |
| <b>CLKinX Control</b>                         | R <sub>0</sub><br>0x000010          | 0000<br>0000<br>0000<br>0000<br>000<br>1<br>$\circ$<br>000                                                                                         | <b>Write Register</b>      |
| PLL1 and 2                                    | R <sub>2</sub><br>0x000200          | 0000<br>0000<br>0000<br>0010<br>$\circ$<br>0 <sub>0</sub><br>$\circ$<br>$\circ$<br>000                                                             |                            |
| <b>SYNC/SYSREF</b>                            | R <sub>3</sub><br>0x000306          | 0011<br>0000<br>0000<br>0000<br>$\circ$<br>0 <sub>0</sub><br>$\circ$<br>$\circ$<br>110                                                             | <b>Read Register</b>       |
| <b>Clock Outputs</b>                          | R <sub>4</sub><br>0x0004D1          | 0000<br>0000<br>0000<br>0100<br>110<br>-1<br>$\circ$<br>001                                                                                        |                            |
| Other                                         | R <sub>5</sub><br>0x000563          | 0000<br>0000<br>0000<br>0101<br>$\circ$<br>11<br>011<br>$\circ$<br>$\circ$                                                                         | <b>Read All Registers</b>  |
| <b>Frequency Planner</b>                      | 0x000650<br>R <sub>6</sub>          | 0000<br>0000<br>0000<br>0110<br>010<br>000<br>1<br>$\circ$                                                                                         |                            |
| <b>Burst Mode</b>                             | R <sub>12</sub><br>0x000C51         | 0000<br>0000<br>0000<br>1100<br>010<br>1<br>$\circ$<br>001                                                                                         | Write All Registers        |
|                                               | R13<br>0x000D04<br>R256<br>0x010002 | 0000<br>0000<br>0000<br>1101<br>000<br>100<br>$\circ$<br>$\circ$<br>0000<br>0000<br>0000<br>$\circ$<br>0 <sup>0</sup><br>$\circ$<br>$\circ$<br>010 |                            |
|                                               | R257<br>0x01010A                    | 0001<br>0000<br>$\circ$<br>$\circ$<br>$\circ$<br>1 <sub>0</sub><br>$\Omega$                                                                        |                            |
|                                               | R258<br>0x010200                    | 0000<br>0001<br>0001<br>$\circ$<br>0000<br>0001<br>0000<br>0010<br>000<br>$\circ$<br>$\circ$<br>$\circ$<br>$\mathbf 0$<br>$\circ$                  | <b>Import Register Map</b> |
|                                               | R259<br>0x010340                    | 0000<br>0001<br>0000<br>0011<br>$\circ$<br>1<br>$\circ$<br>$\circ$<br>$\circ$<br>$\circ$<br>0 <sub>0</sub>                                         |                            |
|                                               | R260<br>0x010410                    | 0000<br>0001<br>0000<br>0100<br>000<br>000<br>1<br>$\circ$                                                                                         | <b>Export Register Map</b> |
|                                               | R261<br>0x010500                    | 0000<br>0001<br>0000<br>0101<br>$\circ$<br>0 <sup>0</sup><br>000<br>$\circ$<br>$\circ$                                                             |                            |
|                                               | R262<br>0x010601                    | 0000<br>0000<br>0110<br>$\circ$<br>01<br>0001<br>$\Omega$<br>$\circ$<br>$\circ$<br>$\Omega$<br>$\circ$                                             |                            |
|                                               | R263<br>0x010755                    | 0000<br>0000<br>0001<br>0111<br>$\circ$<br>10<br>101<br>1<br>$\circ$                                                                               | <b>Register/Field Name</b> |
| General Context                               | R264<br>0x010804                    | 0000<br>0001<br>0000<br>1000<br>$\circ$<br>$\circ$<br>$\circ$<br>$\circ$<br>$\circ$<br>1<br>0 <sub>0</sub>                                         |                            |
|                                               | R265<br>0x01090A                    | 0000<br>0001<br>0000<br>1001<br>010<br>000<br>$\circ$<br>$\mathbf{1}$                                                                              | Name                       |
| Raw Registers                                 | R266<br>0x010A00                    | 0000<br>0000<br>0001<br>1010<br>$\circ$<br>0 <sub>0</sub><br>000<br>$\mathbf 0$<br>$\circ$                                                         | Value                      |
| Registers and fields                          | R267<br>0x010B40                    | 0000<br>0001<br>0000<br>1011<br>$\circ$<br>10<br>000<br>$\circ$<br>$\circ$                                                                         |                            |
| can be manually written                       | R268<br>0x010c10                    | 0000<br>0000<br>1100<br>0001<br>$\circ$<br>0 <sup>0</sup><br>000<br>1<br>$\circ$                                                                   | Read                       |
| and programmed from<br>this tab.              | R269<br>0x010D00                    | 0000<br>1101<br>0000<br>0001<br>$\circ$<br>$\circ$<br>$\circ$<br>0 <sub>0</sub><br>$\Omega$<br>$\circ$<br>$\circ$                                  |                            |
|                                               | R270<br>0x010E01                    | 0000<br>0001<br>0000<br>1110<br>000<br>$\circ$<br>$\circ$<br>001                                                                                   |                            |
| For readback, ensure                          | R271<br>0x010F05                    | 0000<br>0001<br>0000<br>1111<br>$\circ$<br>0 <sup>o</sup><br>1<br>01<br>$\circ$<br>$\circ$                                                         | <b>Address Bits</b>        |
| that the MUXout pin is<br>set to readback and | R272<br>0x011008                    | 0000<br>0001<br>0001<br>0000<br>$\circ$<br>0 <sup>o</sup><br>$\circ$<br>1<br>000                                                                   |                            |
| that this is connected                        | R273<br>0x01110A                    | 0000<br>0001<br>0001<br>0001<br>۰<br>0 <sup>0</sup><br>$\mathbf{o}$<br>1<br>010                                                                    |                            |
| to the programming                            | R274<br>0x011280                    | 0001<br>0010<br>0000<br>0001<br>1<br>$\circ$<br>$\circ$<br>$\circ$<br>$\circ$<br>$\circ$<br>0 <sub>0</sub>                                         |                            |
| cable.                                        | 0x011340<br>R275                    | 0000<br>0001<br>0001<br>0011<br>$\circ$<br>1<br>$\circ$<br>$\mathbf 0$<br>$\circ$<br>$\circ$<br>0 <sub>0</sub>                                     |                            |
|                                               | 0x011410<br>R276                    | 0000<br>0001<br>0001<br>0100<br>$\circ$<br>$\circ$<br>$\circ$<br>0 <sub>0</sub><br>$\circ$<br>$\Omega$                                             |                            |
|                                               | R277<br>0x011500                    | 0001<br>0000<br>0001<br>0101<br>000<br>$\circ$<br>$\circ$<br>000                                                                                   |                            |
|                                               | 0x011601<br>R278                    | 0000<br>0001<br>0001<br>0110<br>$\circ$<br>0 <sup>o</sup><br>$\circ$<br>$\circ$<br>001                                                             |                            |
|                                               | R279<br>0x011700                    | 0001<br>0001<br>0111<br>$\circ$<br>0 <sup>o</sup><br>000<br>0000<br>$\circ$<br>$\circ$                                                             |                            |
|                                               | R280<br>0x011808                    | 0000<br>0001<br>0001<br>1000<br>0 <sup>0</sup><br>0 <sub>0</sub><br>$\circ$<br>$\mathbf{O}$<br>$\circ$<br>ı                                        |                            |
|                                               | 0x01190A<br>R281                    | 0000<br>0001<br>0001<br>1001<br>$\circ$<br>10<br>o<br>O<br>0<br>$\circ$                                                                            |                            |
|                                               | R282<br>0x011A00                    | 0000<br>0001<br>0001<br>1010<br>000<br>$\circ$<br>$\circ$<br>000                                                                                   |                            |
|                                               | R283<br>0x011B40                    | 0000<br>0001<br>0001<br>1011 0100 0000                                                                                                    |                            |

**Figure 11-3. TICS Pro - Raw Registers Page**

<span id="page-27-0"></span>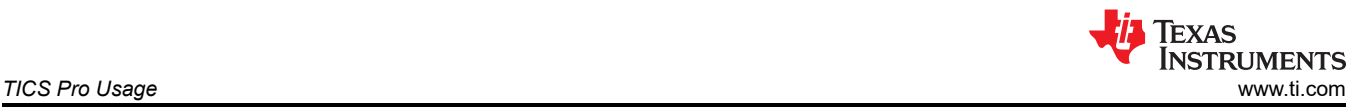

## **11.4 Set Modes Page**

The *Set Modes* page allows the user to quickly configure the LMK04832 into a desired mode. If the LMK04832 is already in the desired mode, or several registers are already programmed as needed, the log will not display any or many register writes.

The top LMK04832 modes section allows the user to set high level usage profiles to allow the device to operate in dual loop, single loop, or distribution mode.

The bottom LMK04832 sub-modes section allows further JESD204B configuration, 0-delay configuration, or clock input configuration which may apply for many of the LMK04832 modes of operation.

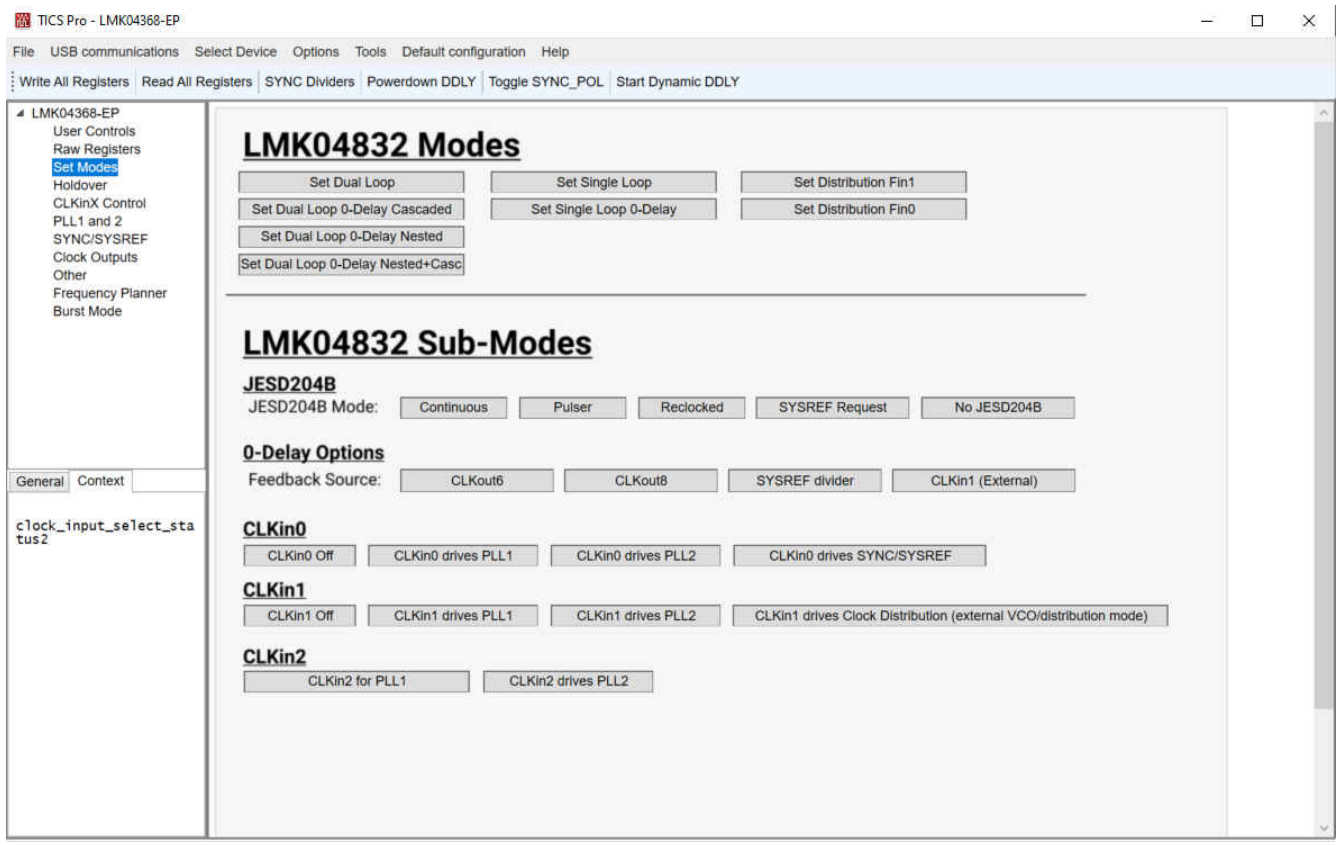

**Figure 11-4. TICS Pro - Set Modes Page**

<span id="page-28-0"></span>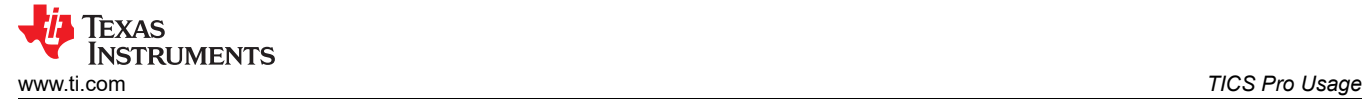

### **11.5 Holdover Page**

The *Holdover* page contains many registers pertaining to how the device will enter and exit holdover. To enable holdover and LOS detect for entry and exit of holdover:

- Set HOLDOVER EN = 1 (checked)
- Set HOLDOVER EXIT MODE combo box to 0x00 (Exit based on LOS)
- Set LOS  $EN = 1$  (checked)
- Set LOS TIMEOUT combo box to the LOS frequency threshold as desired. For example, if 200 MHz is set as the frequency threshold, the input must be above approximately 200 MHz to lock, otherwise PLL1 will enter holdover. If holdover is not enabled, PLL1 will be prevented from locking if the input frequency is less than the threshold frequency and LOS is enabled.

In addition to the above steps, auto clock selection mode must be used to allow the LMK04832 to automatically switch to holdover when enabled clocks for auto switching (CLKinX\_EN) are lost.

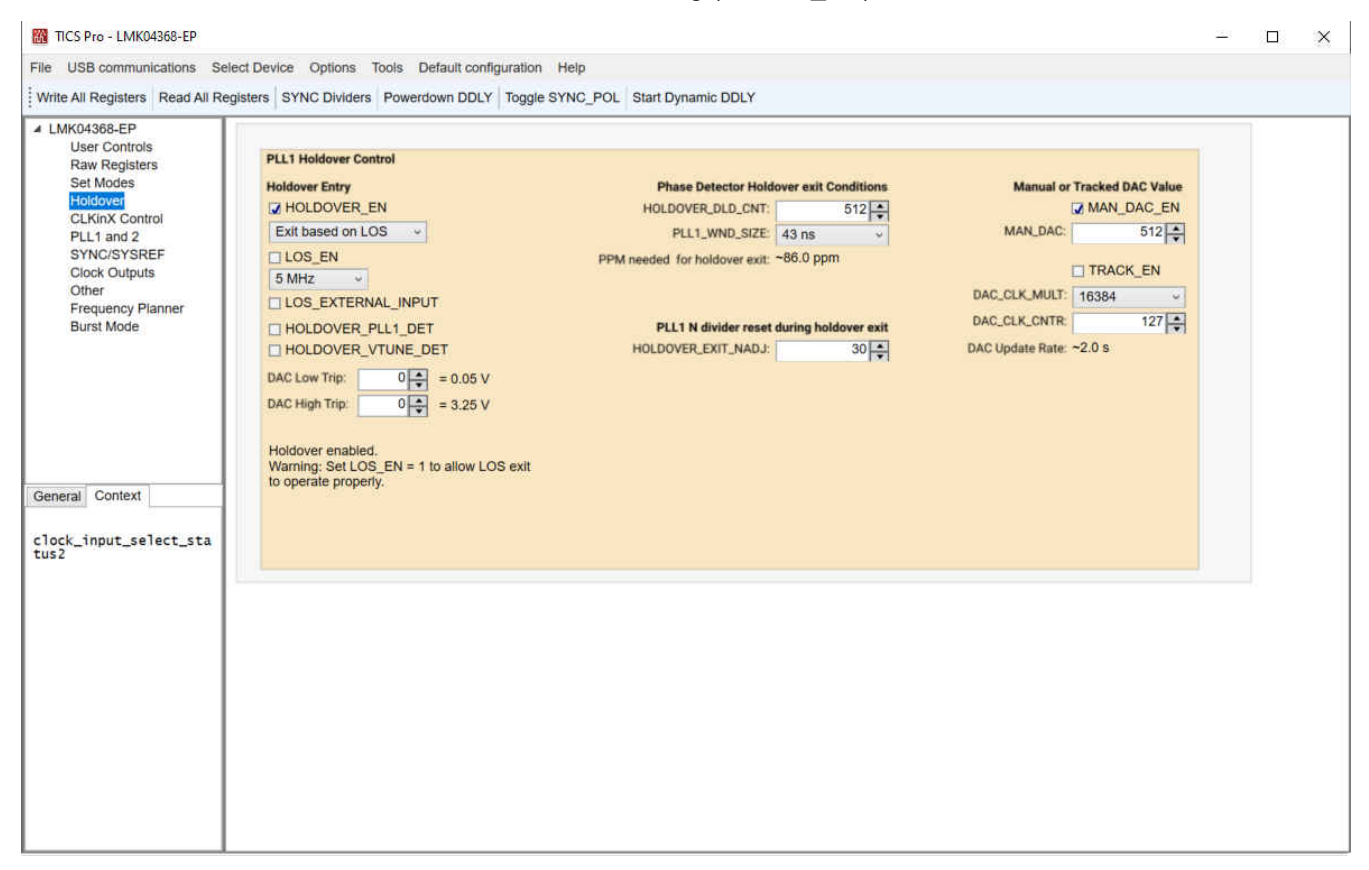

#### **Figure 11-5. TICS Pro - Holdover Page**

## <span id="page-29-0"></span>**11.6 CLKinX Control Page**

The *CLKinX Control* page allows to the user to enter the input frequency at the different CLKinX pins, change the mode by which the active CLKinX is selected, and change the routing options for the CLKinX inputs.

You can also reset the PLL1 R or PLL2 N divider on this page.

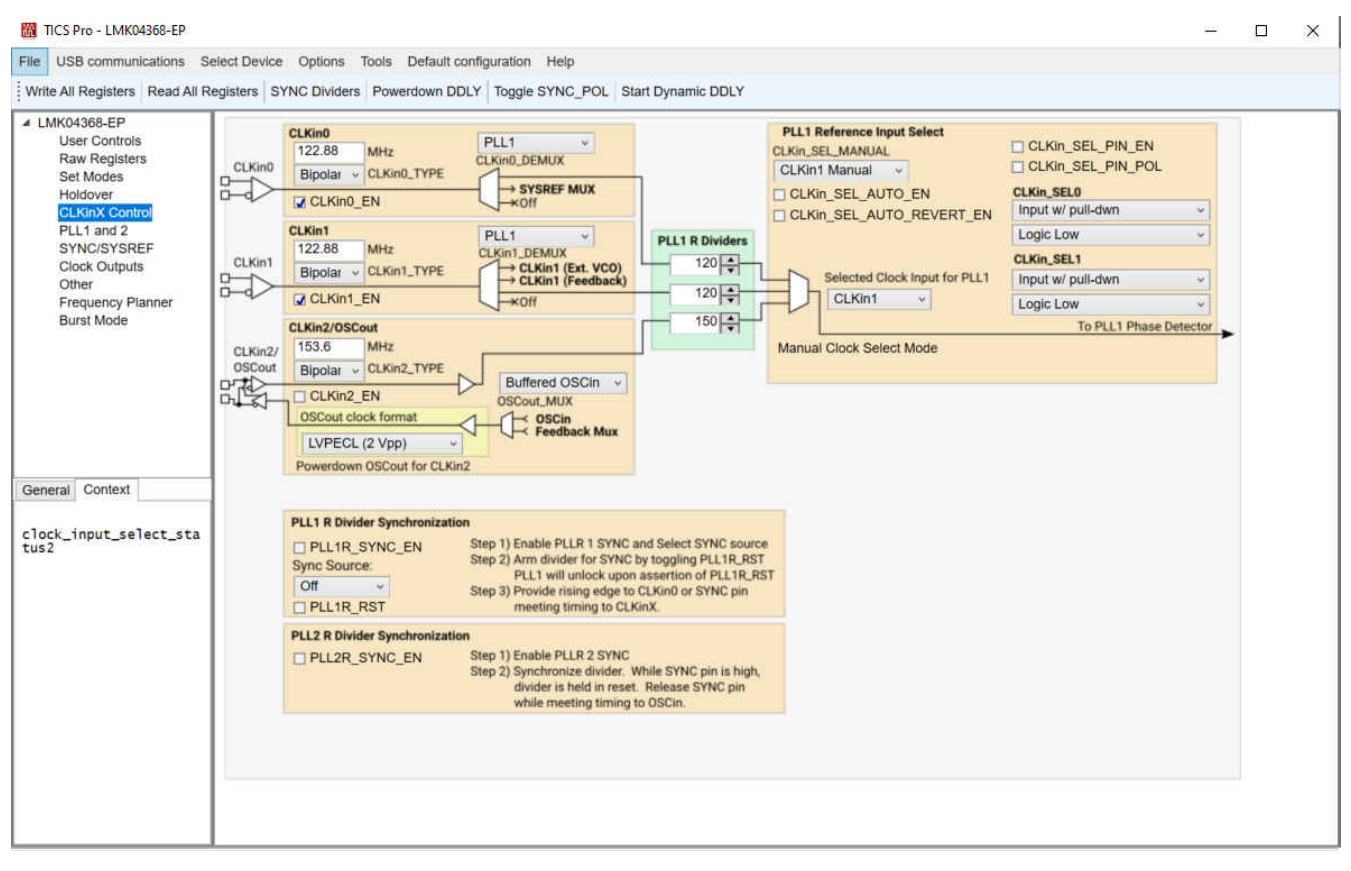

**Figure 11-6. TICS Pro - CLKinX Control Page**

<span id="page-30-0"></span>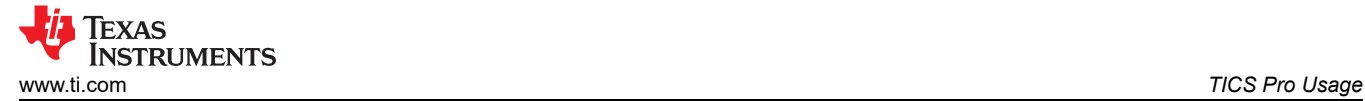

## **11.7 PLL1 and 2 Page**

The *PLL1 and 2* page shows the operating frequencies of the PLL1 and PLL2. In distribution mode, the CLKin1 frequency will directly be connected to the VCO/clock distribution path frequency. In addition to the basic PLL dividers and controls, when the PLLX\_NCLK\_MUX selects the feedback mux as a source, 0-delay modes are achieved. When enabling 0-delay red text will help guide the user through properly setting up 0-delay mode.

When using dual PLL mode, the *OSCin Source* combo box can be set to *External VCXO* which links the OSCin frequency with the external VCXO frequency. When using single PLL2 mode, the *OSCin Source* combo box can be set to *Independent* to allow the OSCin frequency to be unlinked from the external VCXO frequency.

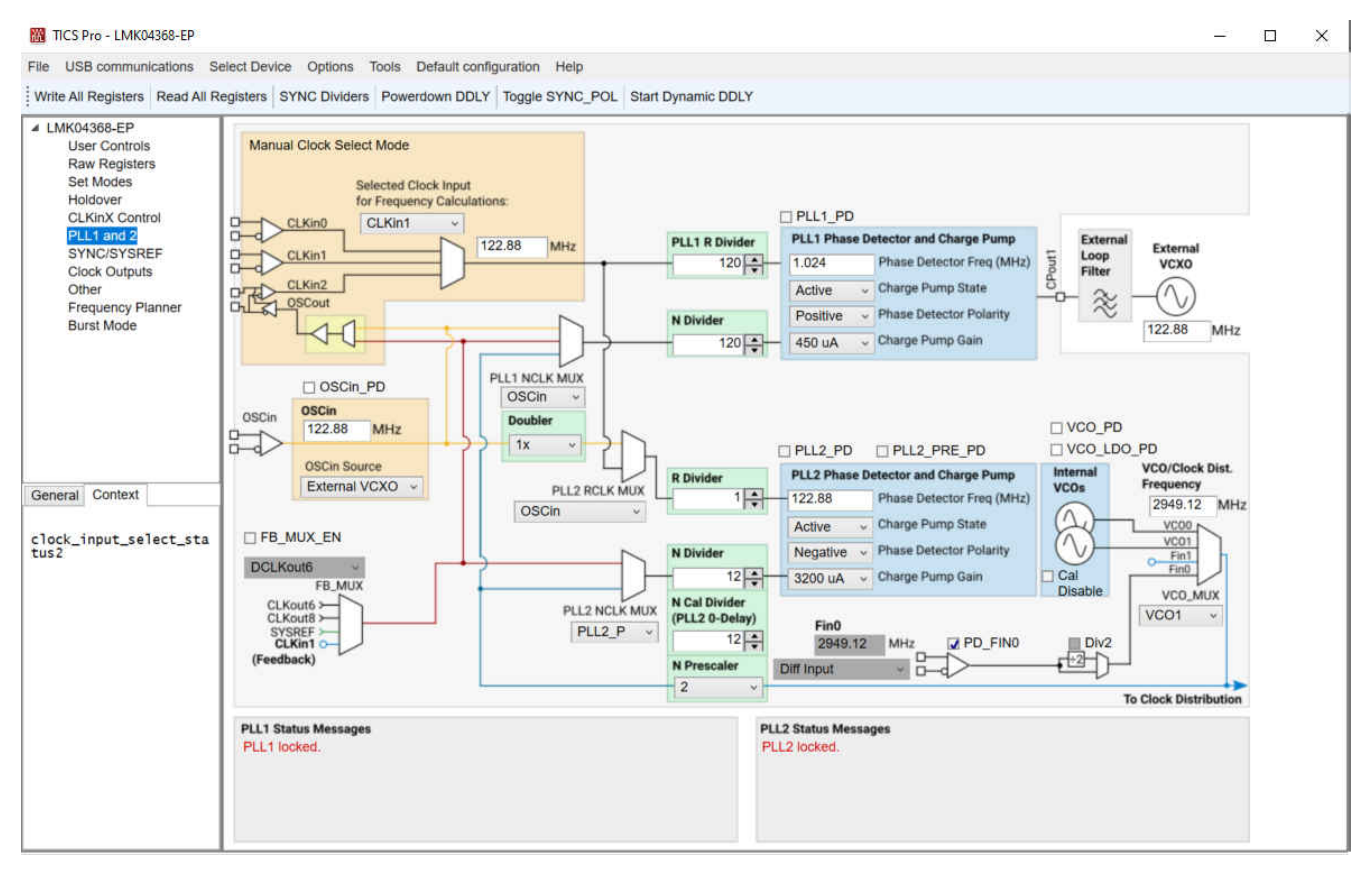

**Figure 11-7. TICS Pro - PLL1 and 2 Page**

## <span id="page-31-0"></span>**11.8 SYNC / SYSREF Page**

The *SYNC / SYSREF* page allows some mode set buttons for JESD204B features. The SYNC dividers button will stop all SYNC inputs, set normal SYNC mode, enable all dividers for SYNC, issue a SYNC by toggling SYNC\_POL, set all dividers to ignore SYNC, then return any other changed parameter to its original state. This is a nice feature to ensure all outputs are synchronized together or to be run after changing the digital delay value which requires a SYNC to update. This functionality is also available on any other page through the toolbar as *SYNC Dividers*.

**Note**

To use SYNC or SYSREF, ensure that SYNC\_EN = 1. To use SYSREF in continuous, pulser, or reclocked modes, be sure SYSREF\_PD = 0.

The SCLKX Y\_DIS\_MODE bits allow the clock outputs to be disabled or set to a low state. Values 1 and 2 are only conditionally set by the SYSREF\_GBL\_PD bit, therefore it is possible to power up/down several SYSREF outputs by programming only one register. When changing between Active (0x00) and Conditional Low (0x01) states, keep the SYSREF\_CLR = 1 during the transition to prevent glitch pulses from the SYSREF output.

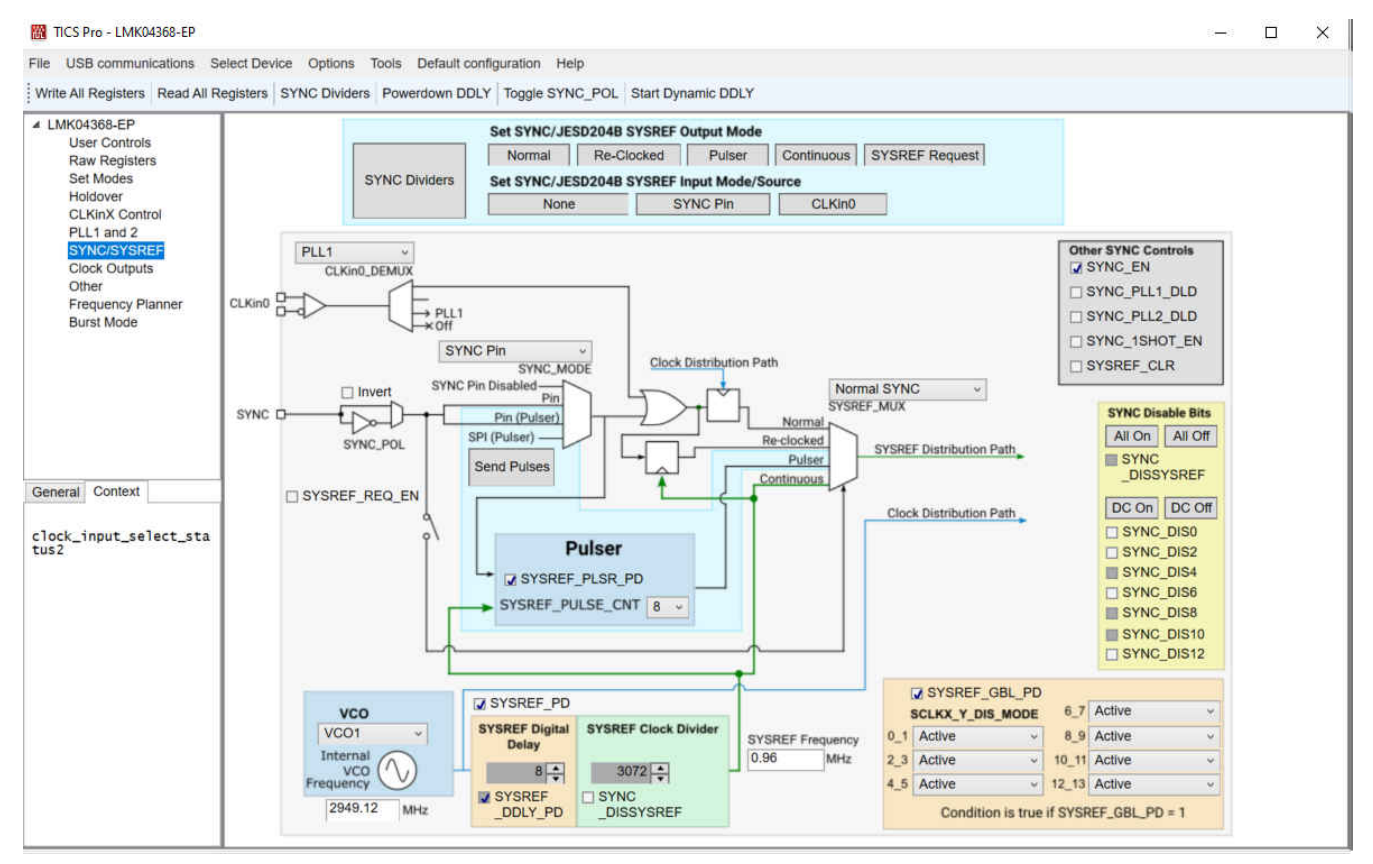

**Figure 11-8. TICS Pro - SYNC / SYSREF Page**

<span id="page-32-0"></span>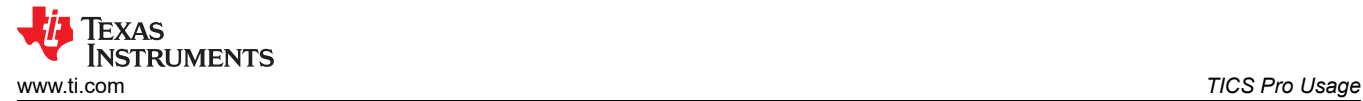

### **11.9 Clock Outputs Page**

The *Clock Outputs* page allows control of all the clock outputs format and other options relating to the clock outputs. All the clock outputs are paired and allow two device clocks, two SYSREF clocks, or one of each. The naming convention uses X Y for controls which can impact both CLKoutX (even clock) and CLKoutY (odd clock), X for controls impacting only CLKoutX and Y for controls impacting only CLKoutY.

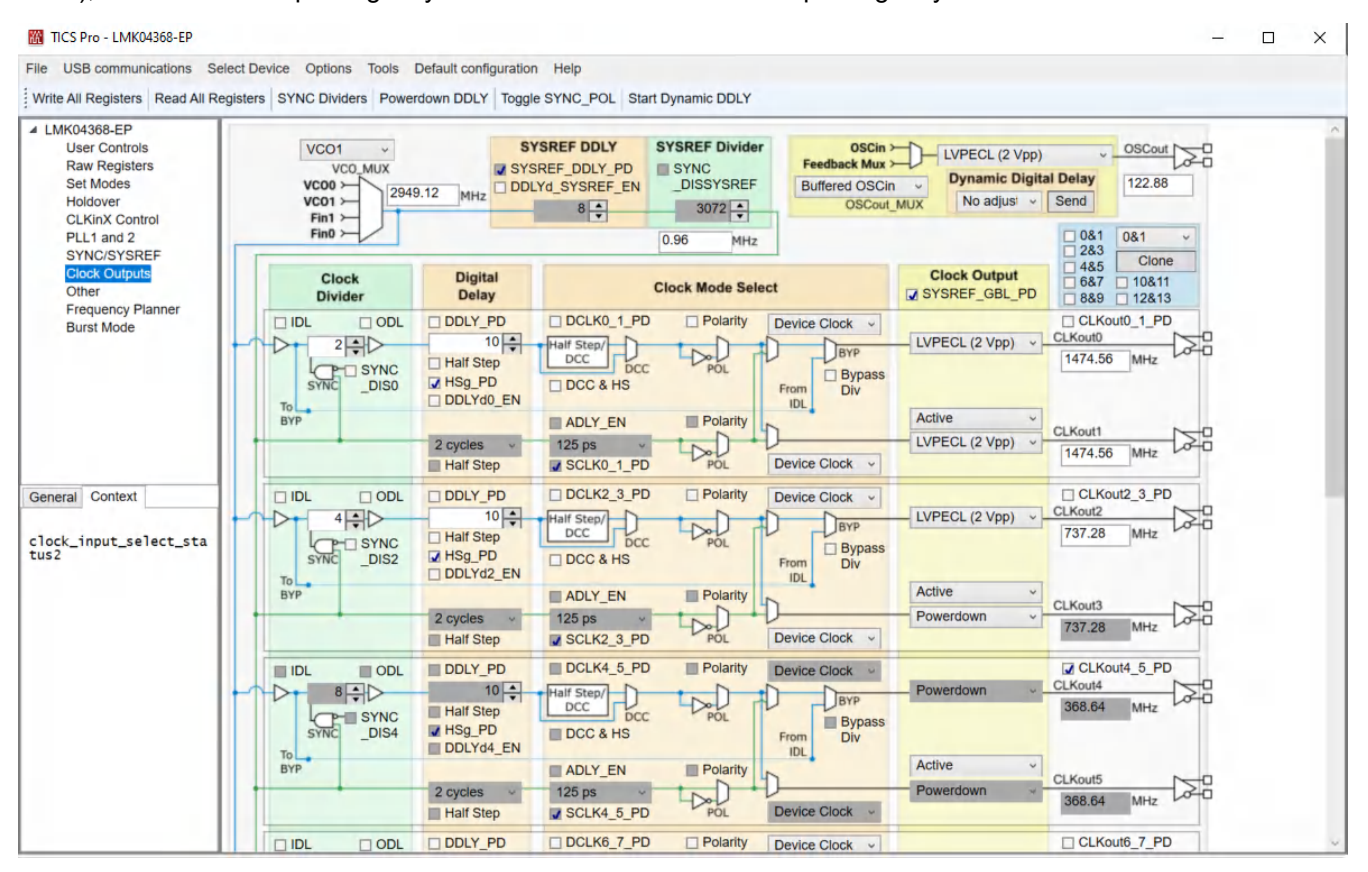

**Figure 11-9. TICS Pro - Clock Outputs Page**

*[Submit Document Feedback](https://www.ti.com/feedbackform/techdocfeedback?litnum=SNAU283&partnum=LMK04368EPEVM)*

## **11.10 Other Page**

The *Other* page contains some registers to control the GPIO pins of the LMK04832. Each pin has two fields, the first is the \_TYPE field which allows the input or output mode of the pin to be defined. The second is the \_MUX field which, when set for output, controls what the pin will output.

| TICS Pro - LMK04368-EP              |                                                                                |                                                                                                    | $\Box$<br>$\times$ |
|-------------------------------------|--------------------------------------------------------------------------------|----------------------------------------------------------------------------------------------------|--------------------|
|                                     | File USB communications Select Device Options Tools Default configuration Help |                                                                                                    |                    |
|                                     |                                                                                | Write All Registers Read All Registers SYNC Dividers Powerdown DDLY Toggle SYNC_POL Start Dynamic DDLY |                    |
| ▲ LMK04368-EP                       | 1/Os                                                                           |                                                                                                    |                    |
| <b>User Controls</b>                | PLL1LD                                                                         |                                                                                                    |                    |
| <b>Raw Registers</b><br>Set Modes   | Output (push-pull)                                                             |                                                                                                    |                    |
| Holdover                            | PLL1 DLD<br>v.                                                                 | CLKIn SEL PIN POL                                                                                      |                    |
| <b>CLKinX Control</b><br>PLL1 and 2 | PLL2 LD                                                                        | CLKin_SEL0                                                                                             |                    |
| SYNC/SYSREF                         | Output (push-pull)<br>$\omega$                                                 | Input w/ pull-dwn<br>$\psi$ .                                                                          |                    |
| Clock Outputs<br>Other              | PLL2 DLD<br>$\omega$                                                           | Logic Low<br>$\mathcal{M}$                                                                             |                    |
| <b>Frequency Planner</b>            | <b>RESET/GPO</b>                                                               | CLKin_SEL1                                                                                             |                    |
| <b>Burst Mode</b>                   | Output (push-pull) (GPO)<br>$\omega$                                           | Input w/ pull-dwn<br>M.                                                                                |                    |
|                                     | Logic Low<br>$\omega$                                                          | Logic Low<br>$\mathcal{M}$                                                                             |                    |
|                                     | <b>SYNC</b><br>SYSREF_REQ_EN                                                   | SDIO_RDBK_TYPE                                                                                         |                    |
|                                     |                                                                                | Output (open drain)<br>v.                                                                              |                    |
| General Context                     |                                                                                |                                                                                                    |                    |
|                                     |                                                                                |                                                                                                    |                    |
| clock_input_select_sta<br>tus2      |                                                                                |                                                                                                    |                    |
|                                     |                                                                                |                                                                                                    |                    |
|                                     |                                                                                |                                                                                                    |                    |
|                                     |                                                                                |                                                                                                    |                    |
|                                     |                                                                                |                                                                                                    |                    |
|                                     |                                                                                |                                                                                                    |                    |
|                                     |                                                                                |                                                                                                    |                    |
|                                     |                                                                                |                                                                                                    |                    |
|                                     |                                                                                |                                                                                                    |                    |
|                                     |                                                                                |                                                                                                    |                    |
|                                     |                                                                                |                                                                                                    |                    |
|                                     |                                                                                |                                                                                                    |                    |
|                                     |                                                                                |                                                                                                    |                    |

**Figure 11-10. TICS Pro - Other Page**

<span id="page-33-0"></span>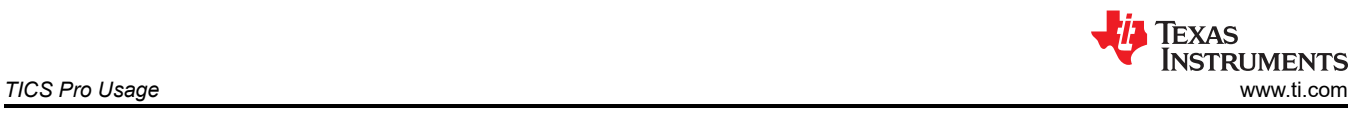

<span id="page-34-0"></span>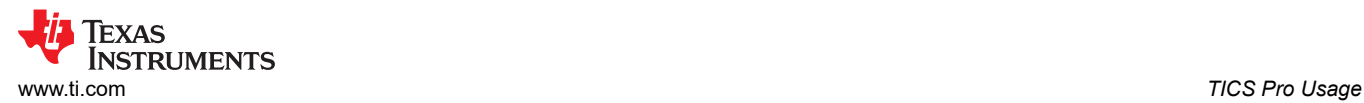

### **11.11 Burst Mode Page**

The *Burst* mode page allows the user to program sequences of register programming or pin control.

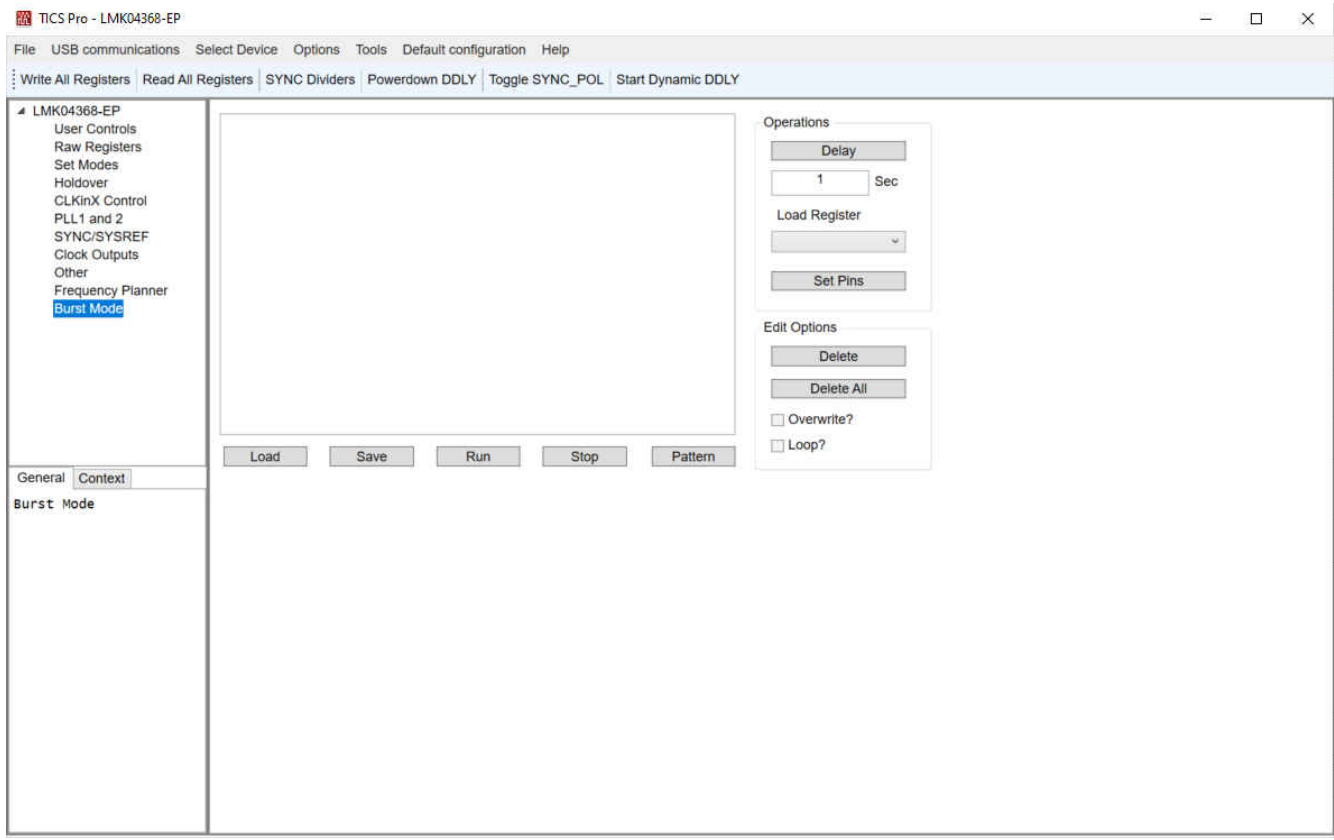

**Figure 11-11. TICS Pro - Burst Mode Page**

#### **STANDARD TERMS FOR EVALUATION MODULES**

- 1. *Delivery:* TI delivers TI evaluation boards, kits, or modules, including any accompanying demonstration software, components, and/or documentation which may be provided together or separately (collectively, an "EVM" or "EVMs") to the User ("User") in accordance with the terms set forth herein. User's acceptance of the EVM is expressly subject to the following terms.
	- 1.1 EVMs are intended solely for product or software developers for use in a research and development setting to facilitate feasibility evaluation, experimentation, or scientific analysis of TI semiconductors products. EVMs have no direct function and are not finished products. EVMs shall not be directly or indirectly assembled as a part or subassembly in any finished product. For clarification, any software or software tools provided with the EVM ("Software") shall not be subject to the terms and conditions set forth herein but rather shall be subject to the applicable terms that accompany such Software
	- 1.2 EVMs are not intended for consumer or household use. EVMs may not be sold, sublicensed, leased, rented, loaned, assigned, or otherwise distributed for commercial purposes by Users, in whole or in part, or used in any finished product or production system.
- 2 *Limited Warranty and Related Remedies/Disclaimers*:
	- 2.1 These terms do not apply to Software. The warranty, if any, for Software is covered in the applicable Software License Agreement.
	- 2.2 TI warrants that the TI EVM will conform to TI's published specifications for ninety (90) days after the date TI delivers such EVM to User. Notwithstanding the foregoing, TI shall not be liable for a nonconforming EVM if (a) the nonconformity was caused by neglect, misuse or mistreatment by an entity other than TI, including improper installation or testing, or for any EVMs that have been altered or modified in any way by an entity other than TI, (b) the nonconformity resulted from User's design, specifications or instructions for such EVMs or improper system design, or (c) User has not paid on time. Testing and other quality control techniques are used to the extent TI deems necessary. TI does not test all parameters of each EVM. User's claims against TI under this Section 2 are void if User fails to notify TI of any apparent defects in the EVMs within ten (10) business days after delivery, or of any hidden defects with ten (10) business days after the defect has been detected.
	- 2.3 TI's sole liability shall be at its option to repair or replace EVMs that fail to conform to the warranty set forth above, or credit User's account for such EVM. TI's liability under this warranty shall be limited to EVMs that are returned during the warranty period to the address designated by TI and that are determined by TI not to conform to such warranty. If TI elects to repair or replace such EVM, TI shall have a reasonable time to repair such EVM or provide replacements. Repaired EVMs shall be warranted for the remainder of the original warranty period. Replaced EVMs shall be warranted for a new full ninety (90) day warranty period.

# **WARNING**

**Evaluation Kits are intended solely for use by technically qualified, professional electronics experts who are familiar with the dangers and application risks associated with handling electrical mechanical components, systems, and subsystems.**

**User shall operate the Evaluation Kit within TI's recommended guidelines and any applicable legal or environmental requirements as well as reasonable and customary safeguards. Failure to set up and/or operate the Evaluation Kit within TI's recommended guidelines may result in personal injury or death or property damage. Proper set up entails following TI's instructions for electrical ratings of interface circuits such as input, output and electrical loads.**

NOTE:

EXPOSURE TO ELECTROSTATIC DISCHARGE (ESD) MAY CAUSE DEGREDATION OR FAILURE OF THE EVALUATION KIT; TI RECOMMENDS STORAGE OF THE EVALUATION KIT IN A PROTECTIVE ESD BAG.

3 *Regulatory Notices:*

3.1 *United States*

3.1.1 *Notice applicable to EVMs not FCC-Approved:*

**FCC NOTICE:** This kit is designed to allow product developers to evaluate electronic components, circuitry, or software associated with the kit to determine whether to incorporate such items in a finished product and software developers to write software applications for use with the end product. This kit is not a finished product and when assembled may not be resold or otherwise marketed unless all required FCC equipment authorizations are first obtained. Operation is subject to the condition that this product not cause harmful interference to licensed radio stations and that this product accept harmful interference. Unless the assembled kit is designed to operate under part 15, part 18 or part 95 of this chapter, the operator of the kit must operate under the authority of an FCC license holder or must secure an experimental authorization under part 5 of this chapter.

3.1.2 *For EVMs annotated as FCC – FEDERAL COMMUNICATIONS COMMISSION Part 15 Compliant:*

#### **CAUTION**

This device complies with part 15 of the FCC Rules. Operation is subject to the following two conditions: (1) This device may not cause harmful interference, and (2) this device must accept any interference received, including interference that may cause undesired operation.

Changes or modifications not expressly approved by the party responsible for compliance could void the user's authority to operate the equipment.

#### **FCC Interference Statement for Class A EVM devices**

NOTE: This equipment has been tested and found to comply with the limits for a Class A digital device, pursuant to part 15 of the FCC Rules. These limits are designed to provide reasonable protection against harmful interference when the equipment is operated in a commercial environment. This equipment generates, uses, and can radiate radio frequency energy and, if not installed and used in accordance with the instruction manual, may cause harmful interference to radio communications. Operation of this equipment in a residential area is likely to cause harmful interference in which case the user will be required to *correct the interference at his own expense.*

#### **FCC Interference Statement for Class B EVM devices**

NOTE: This equipment has been tested and found to comply with the limits for a Class B digital device, pursuant to part 15 of the FCC Rules. These limits are designed to provide reasonable protection against harmful interference in a residential installation. This equipment generates, uses and can radiate radio frequency energy and, if not installed and used in accordance with the instructions, may cause harmful interference to radio communications. However, there is no guarantee that interference will not occur in a particular installation. If this equipment does cause harmful interference to radio or television reception, which can be determined by turning the equipment off and on, the user is encouraged to try to correct the interference by one or more *of the following measures:*

- *Reorient or relocate the receiving antenna.*
- *Increase the separation between the equipment and receiver.*
- Connect the equipment into an outlet on a circuit different from that to which the receiver is connected.
- *Consult the dealer or an experienced radio/TV technician for help.*

#### 3.2 *Canada*

3.2.1 *For EVMs issued with an Industry Canada Certificate of Conformance to RSS-210 or RSS-247*

#### **Concerning EVMs Including Radio Transmitters:**

This device complies with Industry Canada license-exempt RSSs. Operation is subject to the following two conditions:

(1) this device may not cause interference, and (2) this device must accept any interference, including interference that may cause undesired operation of the device.

#### **Concernant les EVMs avec appareils radio:**

Le présent appareil est conforme aux CNR d'Industrie Canada applicables aux appareils radio exempts de licence. L'exploitation est autorisée aux deux conditions suivantes: (1) l'appareil ne doit pas produire de brouillage, et (2) l'utilisateur de l'appareil doit accepter tout brouillage radioélectrique subi, même si le brouillage est susceptible d'en compromettre le fonctionnement.

#### **Concerning EVMs Including Detachable Antennas:**

Under Industry Canada regulations, this radio transmitter may only operate using an antenna of a type and maximum (or lesser) gain approved for the transmitter by Industry Canada. To reduce potential radio interference to other users, the antenna type and its gain should be so chosen that the equivalent isotropically radiated power (e.i.r.p.) is not more than that necessary for successful communication. This radio transmitter has been approved by Industry Canada to operate with the antenna types listed in the user guide with the maximum permissible gain and required antenna impedance for each antenna type indicated. Antenna types not included in this list, having a gain greater than the maximum gain indicated for that type, are strictly prohibited for use with this device.

#### **Concernant les EVMs avec antennes détachables**

Conformément à la réglementation d'Industrie Canada, le présent émetteur radio peut fonctionner avec une antenne d'un type et d'un gain maximal (ou inférieur) approuvé pour l'émetteur par Industrie Canada. Dans le but de réduire les risques de brouillage radioélectrique à l'intention des autres utilisateurs, il faut choisir le type d'antenne et son gain de sorte que la puissance isotrope rayonnée équivalente (p.i.r.e.) ne dépasse pas l'intensité nécessaire à l'établissement d'une communication satisfaisante. Le présent émetteur radio a été approuvé par Industrie Canada pour fonctionner avec les types d'antenne énumérés dans le manuel d'usage et ayant un gain admissible maximal et l'impédance requise pour chaque type d'antenne. Les types d'antenne non inclus dans cette liste, ou dont le gain est supérieur au gain maximal indiqué, sont strictement interdits pour l'exploitation de l'émetteur

- 3.3 *Japan*
	- 3.3.1 *Notice for EVMs delivered in Japan:* Please see [http://www.tij.co.jp/lsds/ti\\_ja/general/eStore/notice\\_01.page](http://www.tij.co.jp/lsds/ti_ja/general/eStore/notice_01.page) 日本国内に 輸入される評価用キット、ボードについては、次のところをご覧ください。 [http://www.tij.co.jp/lsds/ti\\_ja/general/eStore/notice\\_01.page](http://www.tij.co.jp/lsds/ti_ja/general/eStore/notice_01.page)
	- 3.3.2 *Notice for Users of EVMs Considered "Radio Frequency Products" in Japan:* EVMs entering Japan may not be certified by TI as conforming to Technical Regulations of Radio Law of Japan.

If User uses EVMs in Japan, not certified to Technical Regulations of Radio Law of Japan, User is required to follow the instructions set forth by Radio Law of Japan, which includes, but is not limited to, the instructions below with respect to EVMs (which for the avoidance of doubt are stated strictly for convenience and should be verified by User):

- 1. Use EVMs in a shielded room or any other test facility as defined in the notification #173 issued by Ministry of Internal Affairs and Communications on March 28, 2006, based on Sub-section 1.1 of Article 6 of the Ministry's Rule for Enforcement of Radio Law of Japan,
- 2. Use EVMs only after User obtains the license of Test Radio Station as provided in Radio Law of Japan with respect to EVMs, or
- 3. Use of EVMs only after User obtains the Technical Regulations Conformity Certification as provided in Radio Law of Japan with respect to EVMs. Also, do not transfer EVMs, unless User gives the same notice above to the transferee. Please note that if User does not follow the instructions above, User will be subject to penalties of Radio Law of Japan.

【無線電波を送信する製品の開発キットをお使いになる際の注意事項】 開発キットの中には技術基準適合証明を受けて

いないものがあります。 技術適合証明を受けていないもののご使用に際しては、電波法遵守のため、以下のいずれかの 措置を取っていただく必要がありますのでご注意ください。

- 1. 電波法施行規則第6条第1項第1号に基づく平成18年3月28日総務省告示第173号で定められた電波暗室等の試験設備でご使用 いただく。
- 2. 実験局の免許を取得後ご使用いただく。
- 3. 技術基準適合証明を取得後ご使用いただく。
- なお、本製品は、上記の「ご使用にあたっての注意」を譲渡先、移転先に通知しない限り、譲渡、移転できないものとします。 上記を遵守頂けない場合は、電波法の罰則が適用される可能性があることをご留意ください。 日本テキサス・イ

ンスツルメンツ株式会社

#### 東京都新宿区西新宿6丁目24番1号

西新宿三井ビル

- 3.3.3 *Notice for EVMs for Power Line Communication:* Please see [http://www.tij.co.jp/lsds/ti\\_ja/general/eStore/notice\\_02.page](http://www.tij.co.jp/lsds/ti_ja/general/eStore/notice_02.page) 電力線搬送波通信についての開発キットをお使いになる際の注意事項については、次のところをご覧ください。[http:/](http://www.tij.co.jp/lsds/ti_ja/general/eStore/notice_02.page) [/www.tij.co.jp/lsds/ti\\_ja/general/eStore/notice\\_02.page](http://www.tij.co.jp/lsds/ti_ja/general/eStore/notice_02.page)
- 3.4 *European Union*
	- 3.4.1 *For EVMs subject to EU Directive 2014/30/EU (Electromagnetic Compatibility Directive)*:

This is a class A product intended for use in environments other than domestic environments that are connected to a low-voltage power-supply network that supplies buildings used for domestic purposes. In a domestic environment this product may cause radio interference in which case the user may be required to take adequate measures.

#### 4 *EVM Use Restrictions and Warnings:*

- 4.1 EVMS ARE NOT FOR USE IN FUNCTIONAL SAFETY AND/OR SAFETY CRITICAL EVALUATIONS, INCLUDING BUT NOT LIMITED TO EVALUATIONS OF LIFE SUPPORT APPLICATIONS.
- 4.2 User must read and apply the user guide and other available documentation provided by TI regarding the EVM prior to handling or using the EVM, including without limitation any warning or restriction notices. The notices contain important safety information related to, for example, temperatures and voltages.
- 4.3 *Safety-Related Warnings and Restrictions:*
	- 4.3.1 User shall operate the EVM within TI's recommended specifications and environmental considerations stated in the user guide, other available documentation provided by TI, and any other applicable requirements and employ reasonable and customary safeguards. Exceeding the specified performance ratings and specifications (including but not limited to input and output voltage, current, power, and environmental ranges) for the EVM may cause personal injury or death, or property damage. If there are questions concerning performance ratings and specifications, User should contact a TI field representative prior to connecting interface electronics including input power and intended loads. Any loads applied outside of the specified output range may also result in unintended and/or inaccurate operation and/or possible permanent damage to the EVM and/or interface electronics. Please consult the EVM user guide prior to connecting any load to the EVM output. If there is uncertainty as to the load specification, please contact a TI field representative. During normal operation, even with the inputs and outputs kept within the specified allowable ranges, some circuit components may have elevated case temperatures. These components include but are not limited to linear regulators, switching transistors, pass transistors, current sense resistors, and heat sinks, which can be identified using the information in the associated documentation. When working with the EVM, please be aware that the EVM may become very warm.
	- 4.3.2 EVMs are intended solely for use by technically qualified, professional electronics experts who are familiar with the dangers and application risks associated with handling electrical mechanical components, systems, and subsystems. User assumes all responsibility and liability for proper and safe handling and use of the EVM by User or its employees, affiliates, contractors or designees. User assumes all responsibility and liability to ensure that any interfaces (electronic and/or mechanical) between the EVM and any human body are designed with suitable isolation and means to safely limit accessible leakage currents to minimize the risk of electrical shock hazard. User assumes all responsibility and liability for any improper or unsafe handling or use of the EVM by User or its employees, affiliates, contractors or designees.
- 4.4 User assumes all responsibility and liability to determine whether the EVM is subject to any applicable international, federal, state, or local laws and regulations related to User's handling and use of the EVM and, if applicable, User assumes all responsibility and liability for compliance in all respects with such laws and regulations. User assumes all responsibility and liability for proper disposal and recycling of the EVM consistent with all applicable international, federal, state, and local requirements.
- 5. *Accuracy of Information:* To the extent TI provides information on the availability and function of EVMs, TI attempts to be as accurate as possible. However, TI does not warrant the accuracy of EVM descriptions, EVM availability or other information on its websites as accurate, complete, reliable, current, or error-free.
- 6. *Disclaimers:*
	- 6.1 EXCEPT AS SET FORTH ABOVE, EVMS AND ANY MATERIALS PROVIDED WITH THE EVM (INCLUDING, BUT NOT LIMITED TO, REFERENCE DESIGNS AND THE DESIGN OF THE EVM ITSELF) ARE PROVIDED "AS IS" AND "WITH ALL FAULTS." TI DISCLAIMS ALL OTHER WARRANTIES, EXPRESS OR IMPLIED, REGARDING SUCH ITEMS, INCLUDING BUT NOT LIMITED TO ANY EPIDEMIC FAILURE WARRANTY OR IMPLIED WARRANTIES OF MERCHANTABILITY OR FITNESS FOR A PARTICULAR PURPOSE OR NON-INFRINGEMENT OF ANY THIRD PARTY PATENTS, COPYRIGHTS, TRADE SECRETS OR OTHER INTELLECTUAL PROPERTY RIGHTS.
	- 6.2 EXCEPT FOR THE LIMITED RIGHT TO USE THE EVM SET FORTH HEREIN, NOTHING IN THESE TERMS SHALL BE CONSTRUED AS GRANTING OR CONFERRING ANY RIGHTS BY LICENSE, PATENT, OR ANY OTHER INDUSTRIAL OR INTELLECTUAL PROPERTY RIGHT OF TI, ITS SUPPLIERS/LICENSORS OR ANY OTHER THIRD PARTY, TO USE THE EVM IN ANY FINISHED END-USER OR READY-TO-USE FINAL PRODUCT, OR FOR ANY INVENTION, DISCOVERY OR IMPROVEMENT, REGARDLESS OF WHEN MADE, CONCEIVED OR ACQUIRED.
- 7. *USER'S INDEMNITY OBLIGATIONS AND REPRESENTATIONS.* USER WILL DEFEND, INDEMNIFY AND HOLD TI, ITS LICENSORS AND THEIR REPRESENTATIVES HARMLESS FROM AND AGAINST ANY AND ALL CLAIMS, DAMAGES, LOSSES, EXPENSES, COSTS AND LIABILITIES (COLLECTIVELY, "CLAIMS") ARISING OUT OF OR IN CONNECTION WITH ANY HANDLING OR USE OF THE EVM THAT IS NOT IN ACCORDANCE WITH THESE TERMS. THIS OBLIGATION SHALL APPLY WHETHER CLAIMS ARISE UNDER STATUTE, REGULATION, OR THE LAW OF TORT, CONTRACT OR ANY OTHER LEGAL THEORY, AND EVEN IF THE EVM FAILS TO PERFORM AS DESCRIBED OR EXPECTED.
- 8. *Limitations on Damages and Liability:*
	- 8.1 *General Limitations*. IN NO EVENT SHALL TI BE LIABLE FOR ANY SPECIAL, COLLATERAL, INDIRECT, PUNITIVE, INCIDENTAL, CONSEQUENTIAL, OR EXEMPLARY DAMAGES IN CONNECTION WITH OR ARISING OUT OF THESE TERMS OR THE USE OF THE EVMS , REGARDLESS OF WHETHER TI HAS BEEN ADVISED OF THE POSSIBILITY OF SUCH DAMAGES. EXCLUDED DAMAGES INCLUDE, BUT ARE NOT LIMITED TO, COST OF REMOVAL OR REINSTALLATION, ANCILLARY COSTS TO THE PROCUREMENT OF SUBSTITUTE GOODS OR SERVICES, RETESTING, OUTSIDE COMPUTER TIME, LABOR COSTS, LOSS OF GOODWILL, LOSS OF PROFITS, LOSS OF SAVINGS, LOSS OF USE, LOSS OF DATA, OR BUSINESS INTERRUPTION. NO CLAIM, SUIT OR ACTION SHALL BE BROUGHT AGAINST TI MORE THAN TWELVE (12) MONTHS AFTER THE EVENT THAT GAVE RISE TO THE CAUSE OF ACTION HAS OCCURRED.
	- 8.2 *Specific Limitations.* IN NO EVENT SHALL TI'S AGGREGATE LIABILITY FROM ANY USE OF AN EVM PROVIDED HEREUNDER, INCLUDING FROM ANY WARRANTY, INDEMITY OR OTHER OBLIGATION ARISING OUT OF OR IN CONNECTION WITH THESE TERMS, , EXCEED THE TOTAL AMOUNT PAID TO TI BY USER FOR THE PARTICULAR EVM(S) AT ISSUE DURING THE PRIOR TWELVE (12) MONTHS WITH RESPECT TO WHICH LOSSES OR DAMAGES ARE CLAIMED. THE EXISTENCE OF MORE THAN ONE CLAIM SHALL NOT ENLARGE OR EXTEND THIS LIMIT.
- 9. *Return Policy.* Except as otherwise provided, TI does not offer any refunds, returns, or exchanges. Furthermore, no return of EVM(s) will be accepted if the package has been opened and no return of the EVM(s) will be accepted if they are damaged or otherwise not in a resalable condition. If User feels it has been incorrectly charged for the EVM(s) it ordered or that delivery violates the applicable order, User should contact TI. All refunds will be made in full within thirty (30) working days from the return of the components(s), excluding any postage or packaging costs.
- 10. *Governing Law:* These terms and conditions shall be governed by and interpreted in accordance with the laws of the State of Texas, without reference to conflict-of-laws principles. User agrees that non-exclusive jurisdiction for any dispute arising out of or relating to these terms and conditions lies within courts located in the State of Texas and consents to venue in Dallas County, Texas. Notwithstanding the foregoing, any judgment may be enforced in any United States or foreign court, and TI may seek injunctive relief in any United States or foreign court.

Mailing Address: Texas Instruments, Post Office Box 655303, Dallas, Texas 75265 Copyright © 2019, Texas Instruments Incorporated

### **IMPORTANT NOTICE AND DISCLAIMER**

TI PROVIDES TECHNICAL AND RELIABILITY DATA (INCLUDING DATA SHEETS), DESIGN RESOURCES (INCLUDING REFERENCE DESIGNS), APPLICATION OR OTHER DESIGN ADVICE, WEB TOOLS, SAFETY INFORMATION, AND OTHER RESOURCES "AS IS" AND WITH ALL FAULTS, AND DISCLAIMS ALL WARRANTIES, EXPRESS AND IMPLIED, INCLUDING WITHOUT LIMITATION ANY IMPLIED WARRANTIES OF MERCHANTABILITY, FITNESS FOR A PARTICULAR PURPOSE OR NON-INFRINGEMENT OF THIRD PARTY INTELLECTUAL PROPERTY RIGHTS.

These resources are intended for skilled developers designing with TI products. You are solely responsible for (1) selecting the appropriate TI products for your application, (2) designing, validating and testing your application, and (3) ensuring your application meets applicable standards, and any other safety, security, regulatory or other requirements.

These resources are subject to change without notice. TI grants you permission to use these resources only for development of an application that uses the TI products described in the resource. Other reproduction and display of these resources is prohibited. No license is granted to any other TI intellectual property right or to any third party intellectual property right. TI disclaims responsibility for, and you will fully indemnify TI and its representatives against, any claims, damages, costs, losses, and liabilities arising out of your use of these resources.

TI's products are provided subject to [TI's Terms of Sale](https://www.ti.com/legal/termsofsale.html) or other applicable terms available either on [ti.com](https://www.ti.com) or provided in conjunction with such TI products. TI's provision of these resources does not expand or otherwise alter TI's applicable warranties or warranty disclaimers for TI products.

TI objects to and rejects any additional or different terms you may have proposed.

Mailing Address: Texas Instruments, Post Office Box 655303, Dallas, Texas 75265 Copyright © 2022, Texas Instruments Incorporated